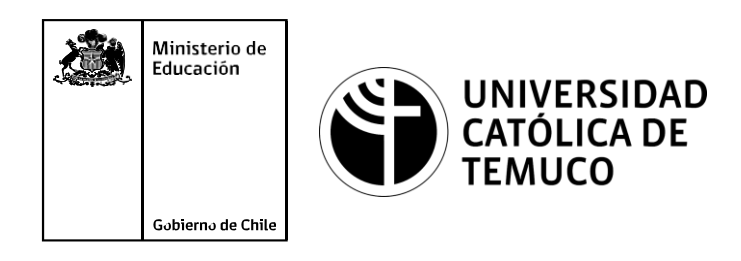

# **Identificación, análisis y filtrado de datos en una red local**

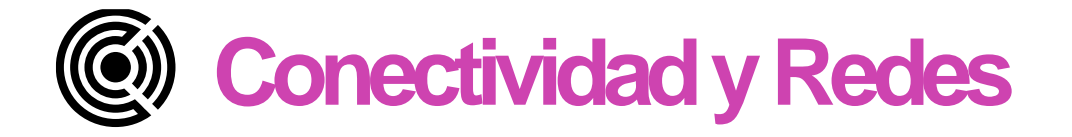

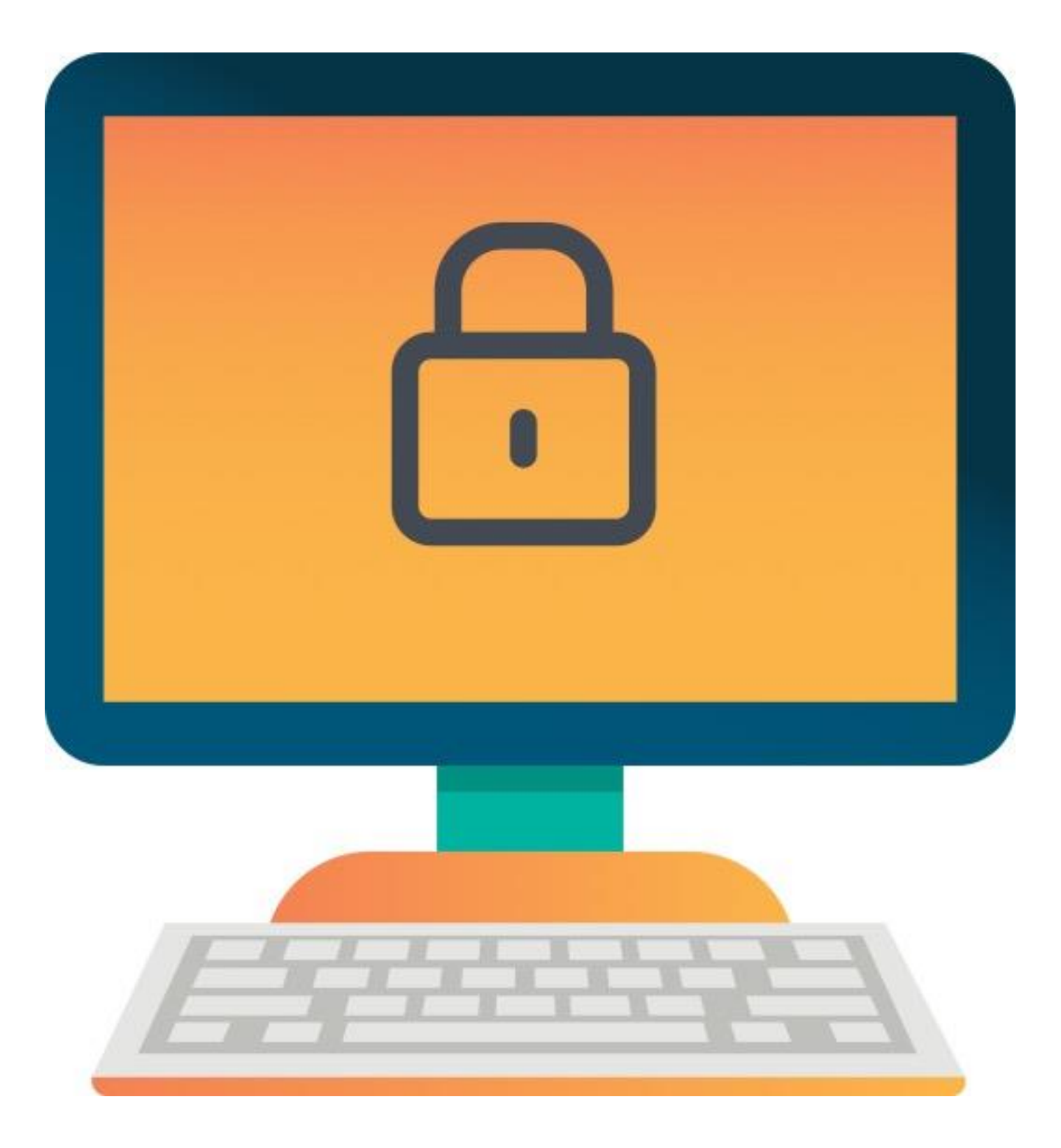

**Módulo 5: Configuración de la seguridad en redes de área local.**

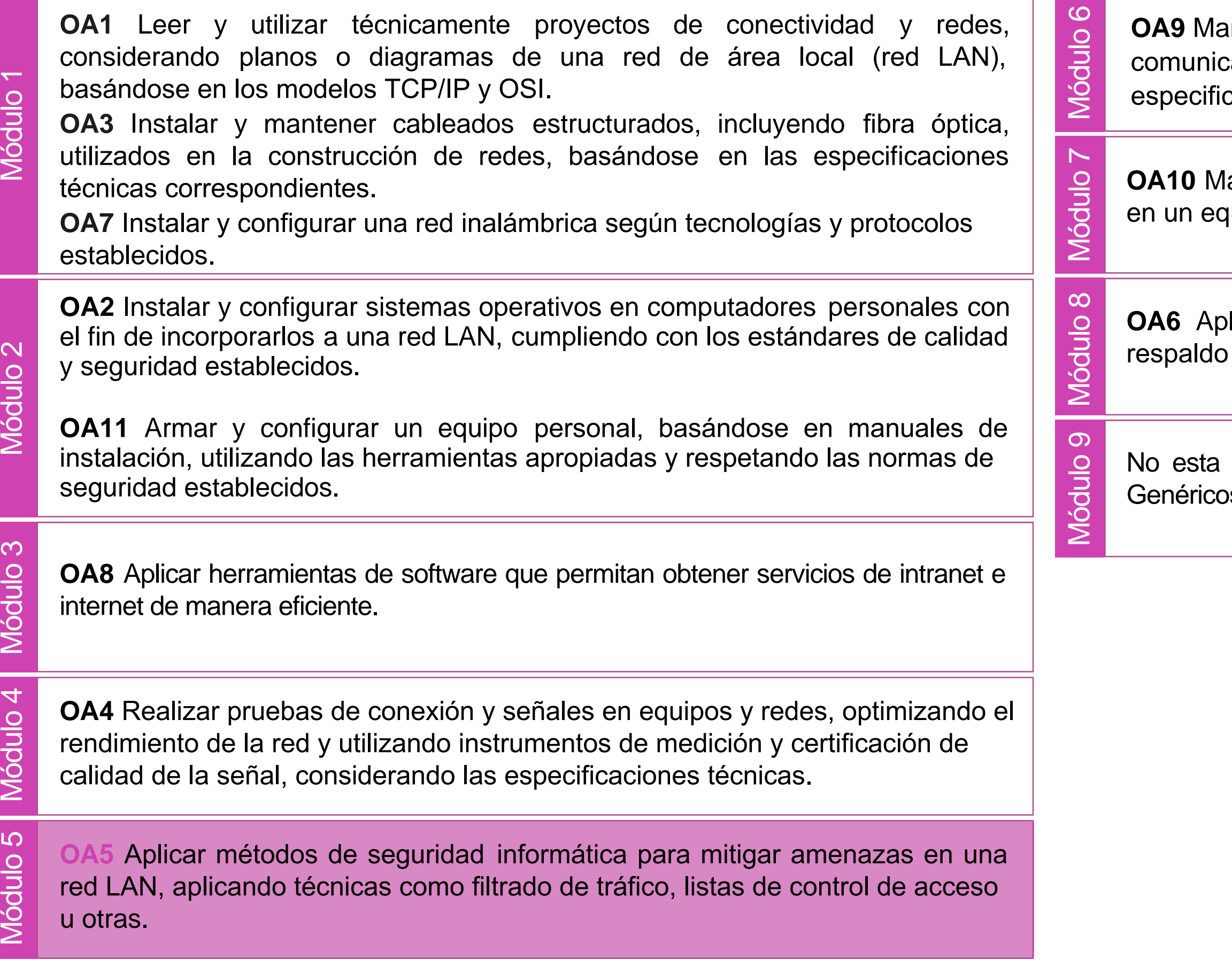

antener y actualizar el hardware de los computadores personales y de comunicación, basándose en un cronograma de trabajo, de adcuerdo a las **os OA9** Mantener y actualizar el hardwa<br>comunicación, basándose en un cr<br>especificaciones técnicas del equipo.

> lantener actualizado el software de productividad y programas utilitarios quipo personal, de acuerdo a los requerimientos de los usuarios.

> licar procedimientos de recuperación de fallas y realizar copias de de los servidores, manteniendo la integridad de la información.

> asociado a Objetivos de Aprendizaje de la Especialidad (OAE), sino a s. No obstante, puede asociarse a un OAE como estrategia didáctica.

### **Objetivos de Aprendizaje de la Especialidad**

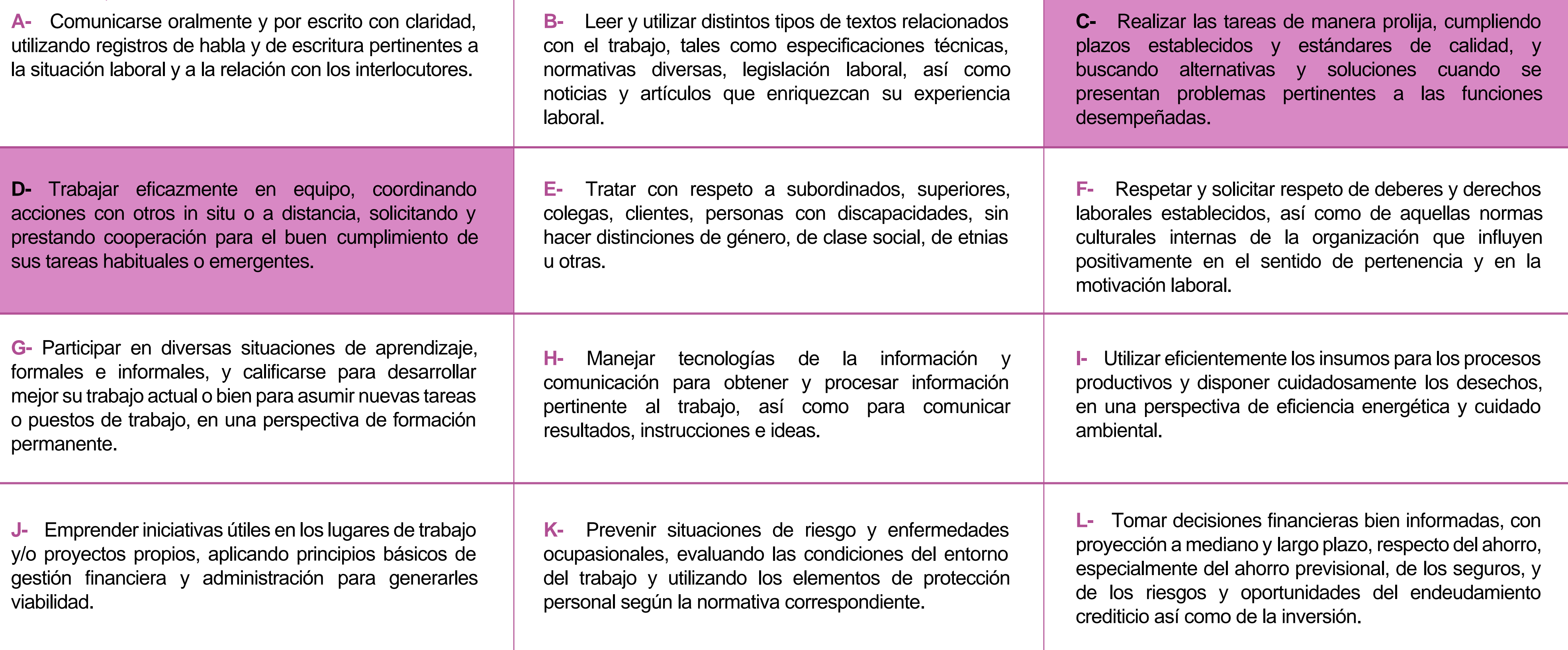

# **Perfil de Egreso – Objetivos de Aprendizaje Genéricos**

#### **HABILIDADES APLICACIÓN EN CONTEXTO**

#### **5. Trabajo con otros**

1.Trabaja colaborativamente en actividades y funciones coordinándose con otros en diversoscontextos.

#### **6. Autonomía**

1.Se desempeña con autonomía en actividades y funciones especializadas en diversos contextos con supervisión directa.

1.Actúa de acuerdo a las normas y protocolos que guían su desempeño y reconoce el impacto que la calidad de su trabajo tiene sobre el proceso productivo o la entrega de servicios. 2.Responde por cumplimiento de los procedimientos y resultados de sus actividades.

2.Toma decisiones en actividades propias y en aquellas que inciden en el quehacer de otros en contextos conocidos.

3.Comprende y valora los efectos de sus acciones sobre la salud y la vida, la organización, la sociedad y el medio ambiente. 4.Actúa acorde al marco de sus conocimientos. experiencias y alcance de sus actividades y funciones

3.Evalua el proceso y el resultado de sus actividades y funciones de acuerdo a parámetros establecidos para mejorar sus prácticas.

4.Busca oportunidades y redes para el desarrollo de sus capacidades

#### **7.Ética yresponsabilidad**

#### **1. Información**

1.Analiza y utiliza información de acuerdo a parámetros establecidos para responder a las necesidades propias de sus actividades y funciones.

2.Identifica y analiza información para fundamentar y responder a las necesidades propias de sus actividades.

#### **2. Resolución de problemas**

1.Reconoce y previene problemas de acuerdo a parámetros establecidos en contextos conocidos propios de su actividad o funcion.

2.Detecta las causas que originan problemas en contextos conocidos de acuerdo aparámetros establecidos.

3.Aplica soluciones a problemas de acuerdo a parámetros establecidos en contextos conocidos propios de una función.

#### **3. Uso de recursos**

1.Selecciona y utiliza materiales, herramientas y equipamiento para responder a una necesidad propia de una actividad o función especializada en contextos conocidos.

2.Organiza y comprueba la disponibilidad de los materiales, herramientas y equipamiento.

3.Identifica y aplica procedimientos y técnicas específicas de una función de acuedo a parámetros establecidos.

#### **4. Comunicación**

**4.** Comunica y recibe información relacionada a su actividad o función, a través de medios y soportes adecuados en contextos conocidos.

#### **8. Conocimientos**

1.Demuestra conocimientos especificos de su área y de las tendencias de desarrollo para el desempeño de sus actividades y funciones.

#### **CONOCIMIENTO**

#### **Marco de CualificacionesTécnico Profesional (MCTP) Nivel3 y su relación con los OAG**

### **Metodología seleccionada**

Esta presentación te servirá para avanzar paso a paso en el desarrollo de la actividad propuesta.

**5.2** Supervisa una red de área local a través de técnicas de análisis y filtrado de tráfico(protocolos), listas de control de acceso, monitoreo de red u otras, respetando la normativa legal vigente.

#### **Aprendizaje Esperado**

**Demostración guiada**

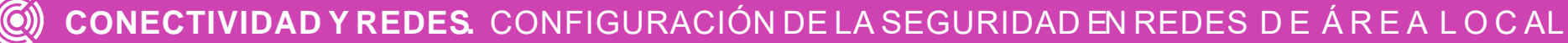

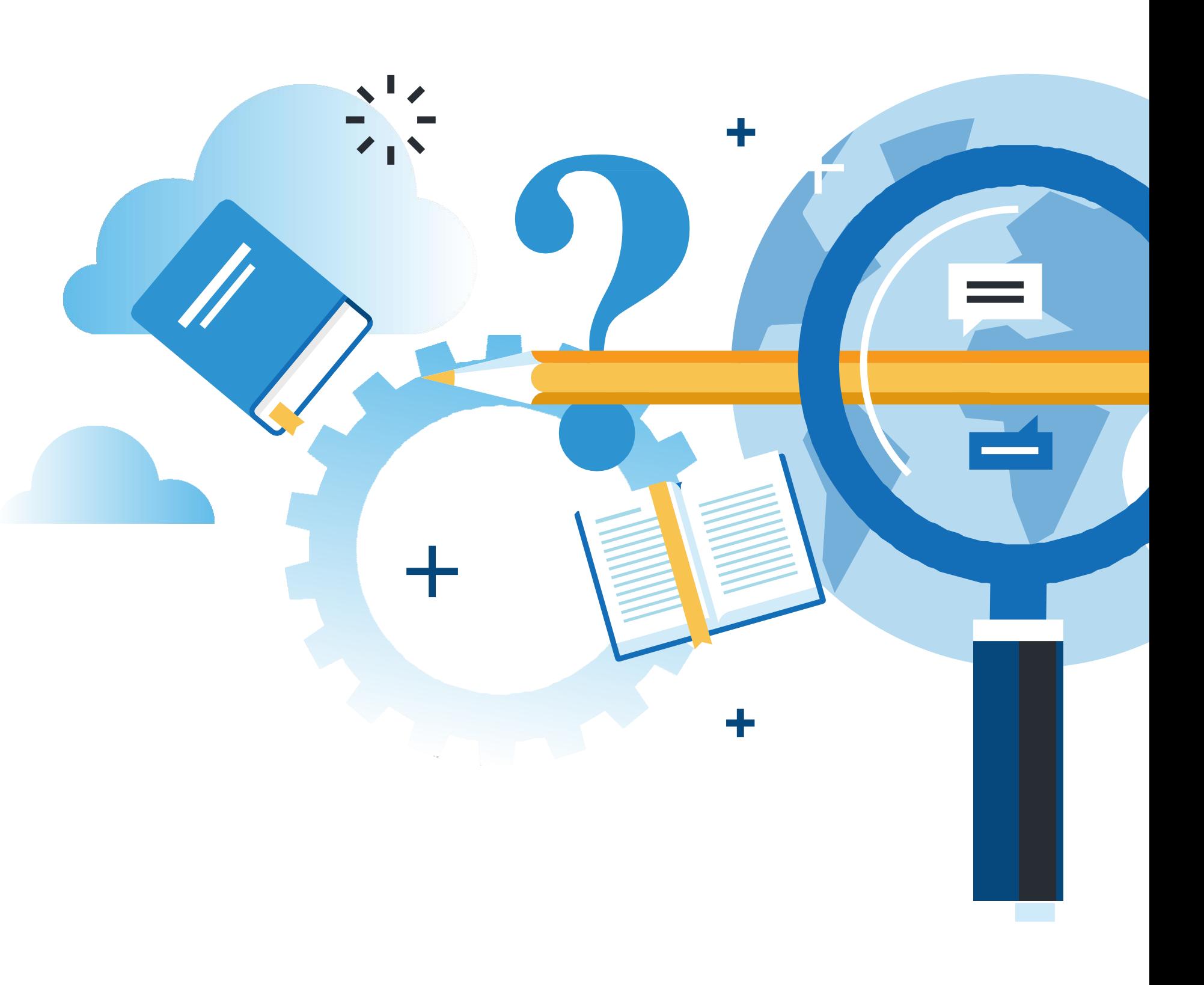

#### **¿Qué vamos a lograr con esta actividad para llegar al Aprendizaje Esperado (AE)?**

- 1. Conocer las características del análisis de tráfico en una red de área local.
- 2. Conocer los software o herramientas para realizar el proceso de análisis de tráfico.
- 3. Analizar proceso de filtrado tráfico.
- 4. Configurar una lista de control de acceso.

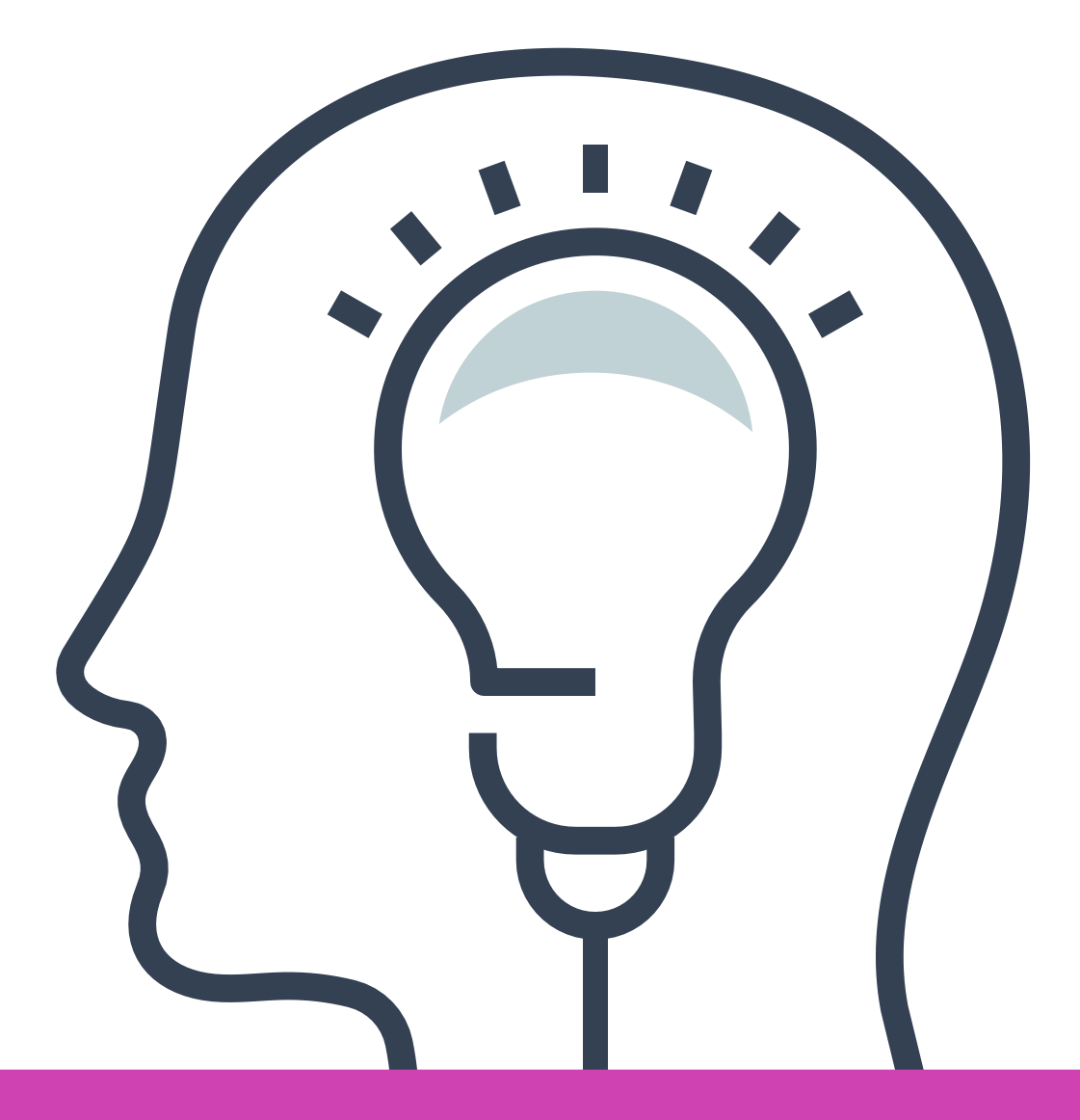

**Cuando escuchas la expresión**  *"análisis de tráfico en red"* **¿Qué te imaginas?**

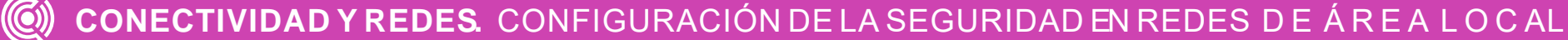

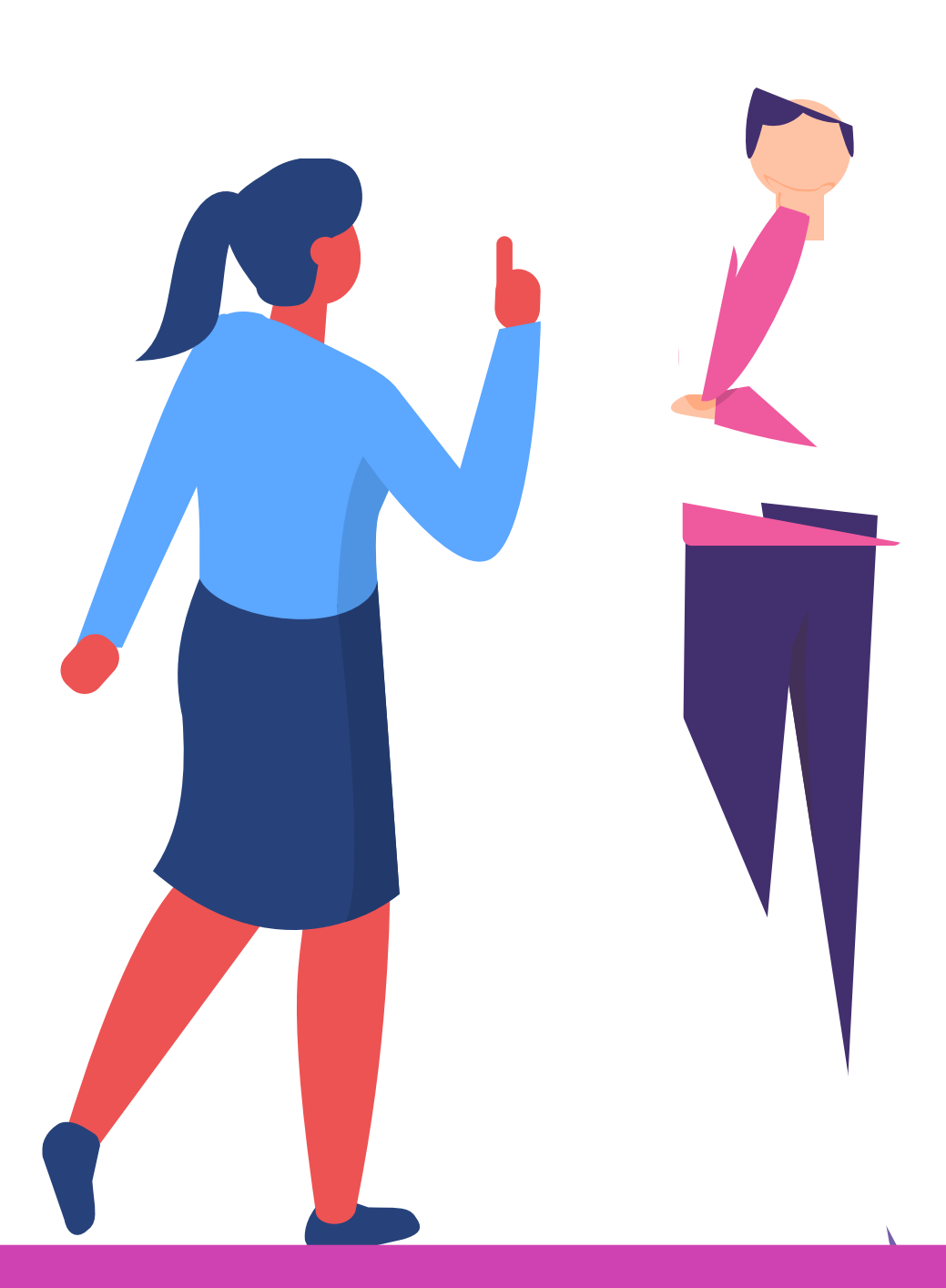

**¿Qué información debería entregar un software que analice el tráfico de red?**

# **Rendimiento, seguridad y desempeño de una red local**

**C O N E C T I V I D A D Y R E D E S.** C O N F I G U R A C I Ó N D E L A S E G U R I D A D EN R E D E S D E Á R E A L O C A L

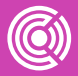

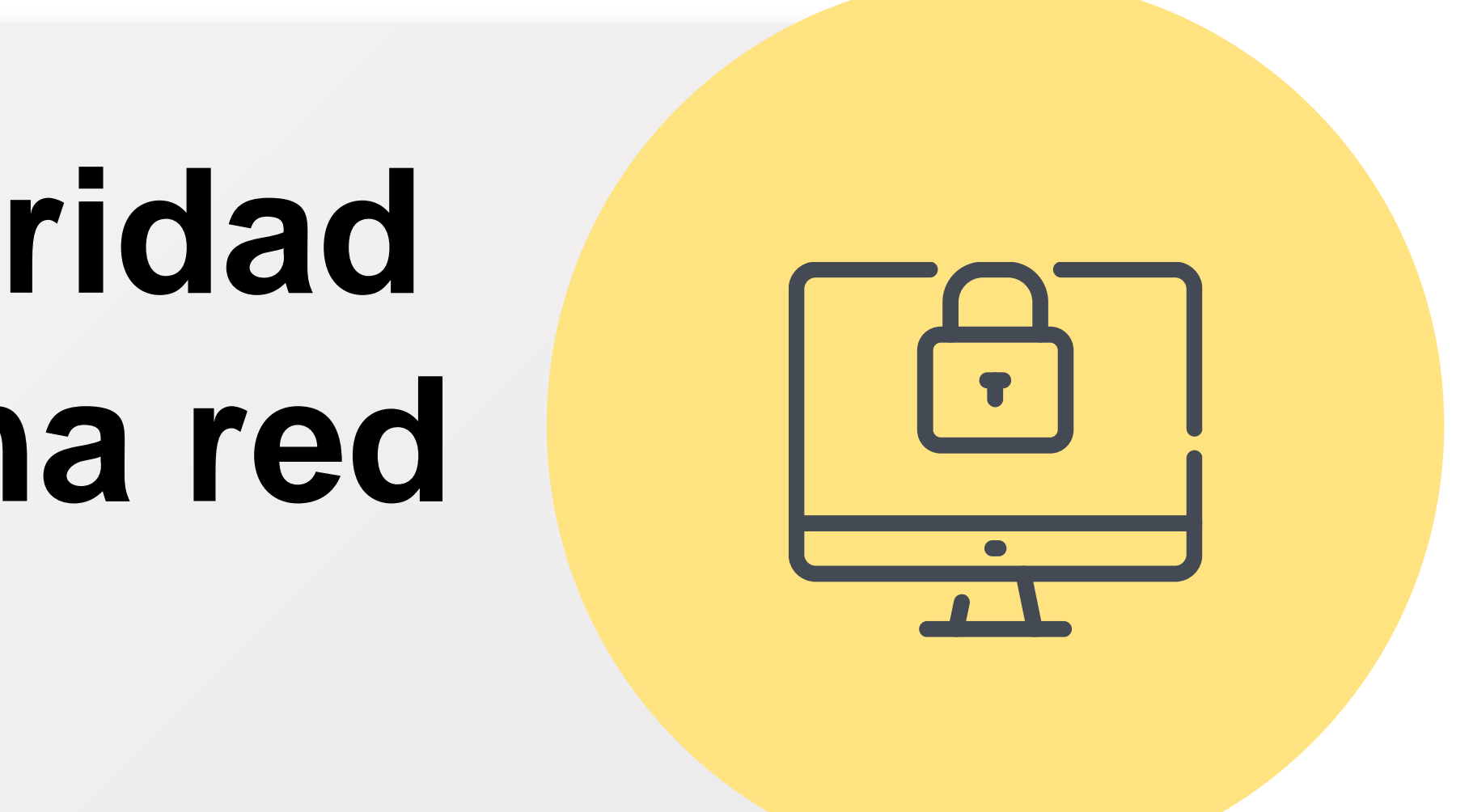

### **¿Qué es el rendimiento y seguridad de red de área local?**

En términos generales, el rendimiento de una red es la calidad del servicio que esta ofrece y permite la disponibilidad de los recursos, por ejemplo, si la red se ve en un horario punta estresada por la gran cantidad de tráfico, ésta debería ser capaz de soportar y mantener el rendimiento estable de la red.

La seguridad de una red busca resguardar la información y para eso hay tres requisitos principales:

- **Confidencialidad**
- **Integridad**
- **Disponibilidad**

*[Imagen: https://cambiodigital-ol.com/2020/03/la-triada-cia-definicion](https://cambiodigital-ol.com/2020/03/la-triada-cia-definicion-componentes-y-ejemplos/)componentes-y-ejemplos/*

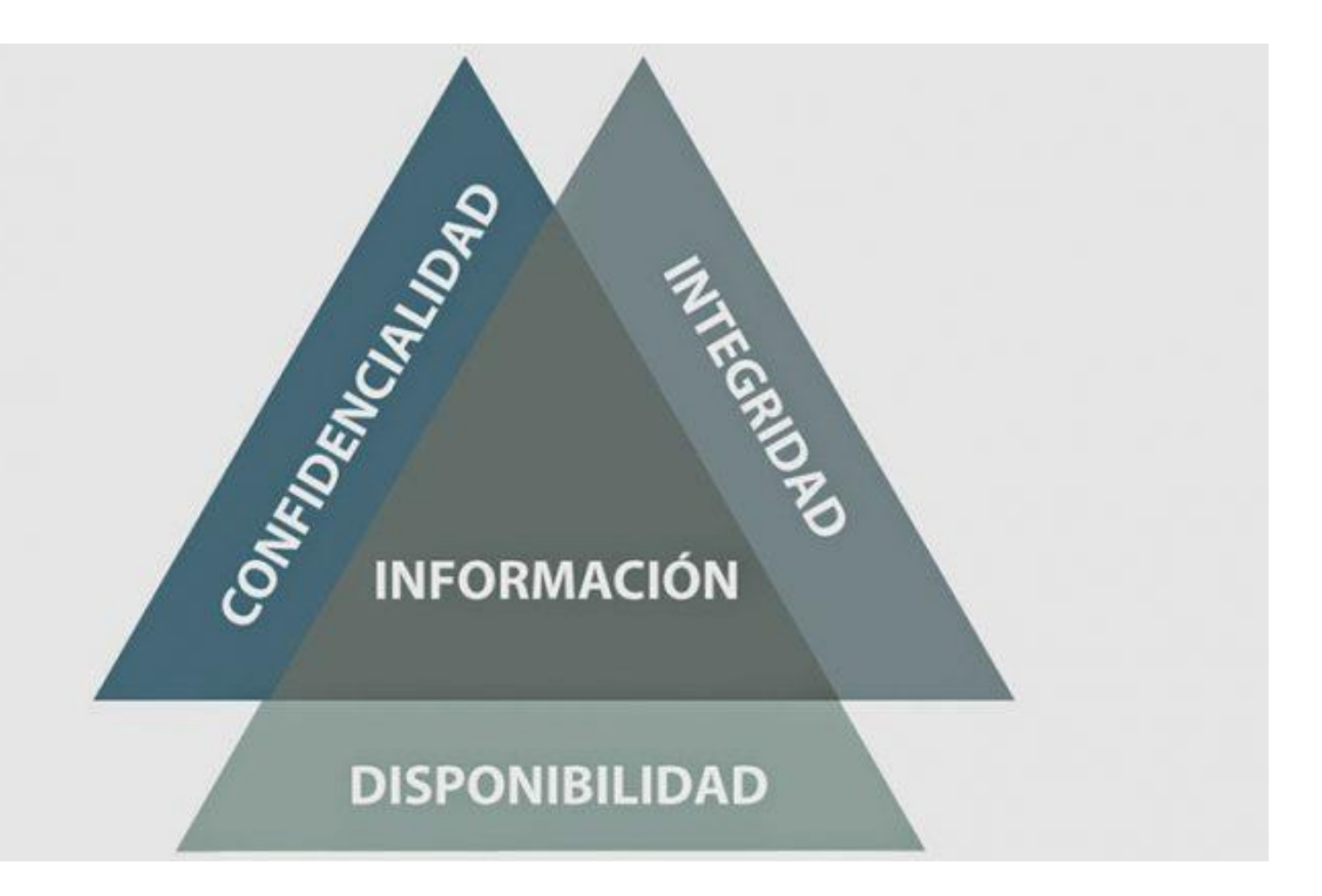

## **¿Cómo se clasifica el rendimiento y seguridad de red de área local?**

**Para determinar el rendimiento, hay una serie de parámetros que podemos utilizar para clasificarlas, como por ejemplo:**

**A.** ● **Ancho de banda:** Mientras tenga una mejor velocidad en mi red, tendré un mejor rendimiento.

**B.** ● **Latencia:** Se refiere a el tiempo de demora entre enviar información entre un emisor y receptor, o acceder a un servicio. La relación con el ancho de banda es que, si ttengo mayores velocidades, esta latencia debería ser menor.

**C.** ● **Tasa de errores:** La cantidad de errores que se registran en un periodo determinado, ya sea para enviar información o acceder a un servicio.

## **¿Cómo se clasifica el rendimiento y seguridad de red de área local?**

- **01**
- Con todos estos datos podemos establecer,dependiendo de los resultados de cada uno de ellos, un rendimiento alto, medio o bajo.

• Es importante hacer estas mediciones en horario de poco tráfico y de mucho tráfico para así probar el rendimiento de la red en distintas situaciones.

**02**

### **¿Cómo se clasifica el rendimiento y seguridad de red de área local?**

Desde el punto de vista de la seguridad podemos clasificarla en:

- **Seguridad Restrictiva:** Se deniega todo y se permite sólo aquello que se va utilizar.
- **Seguridad Permisiva:** Se permite todo y se deniega lo que puede causar una vulnerabilidad.

La recomendación siempre es tener una política de seguridad restrictiva.

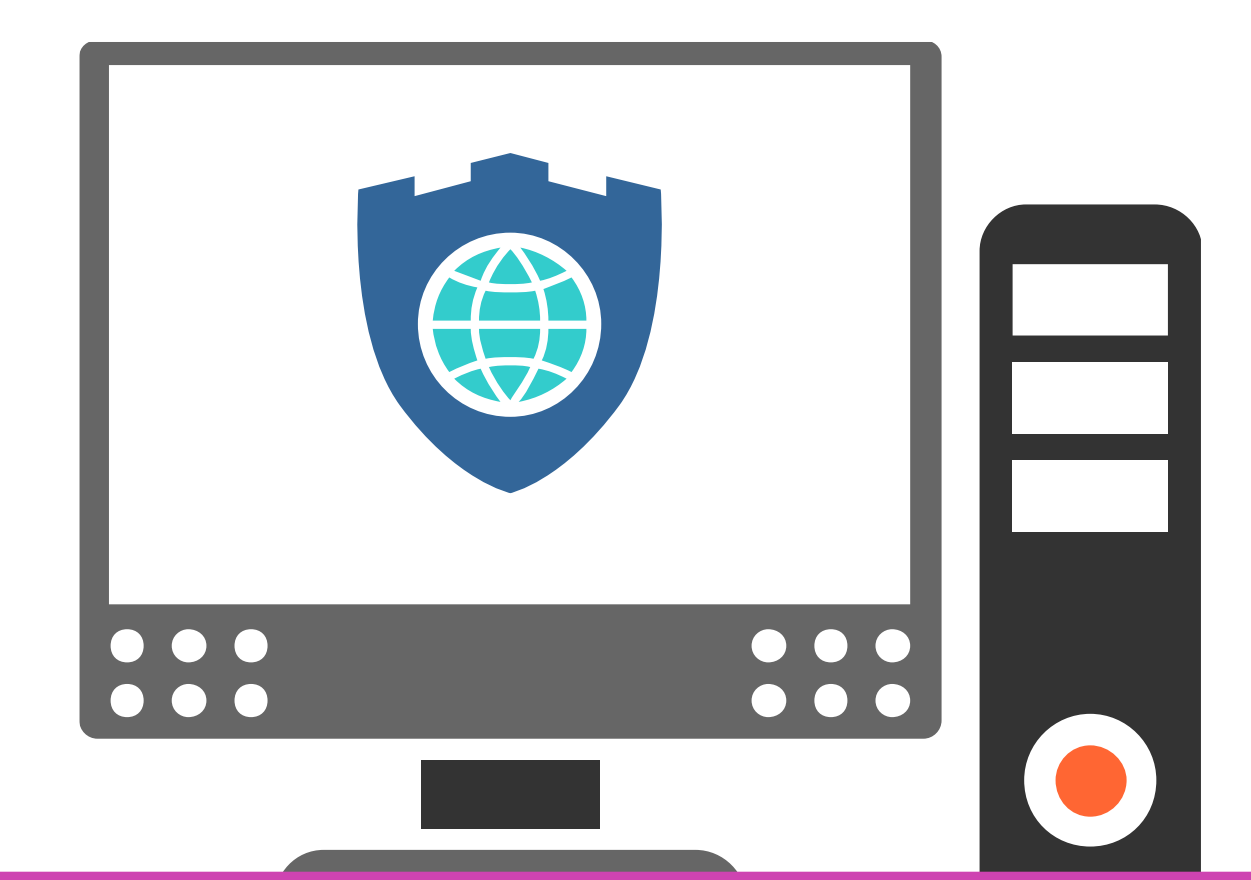

**¿Que tipo de seguridad crees que tiene en su computador personal?**

#### **Pregunta de reflexión**

**¿Cómo crees que los constantes ataques a entidades financieras han afectado el rendimiento de su red?**

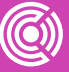

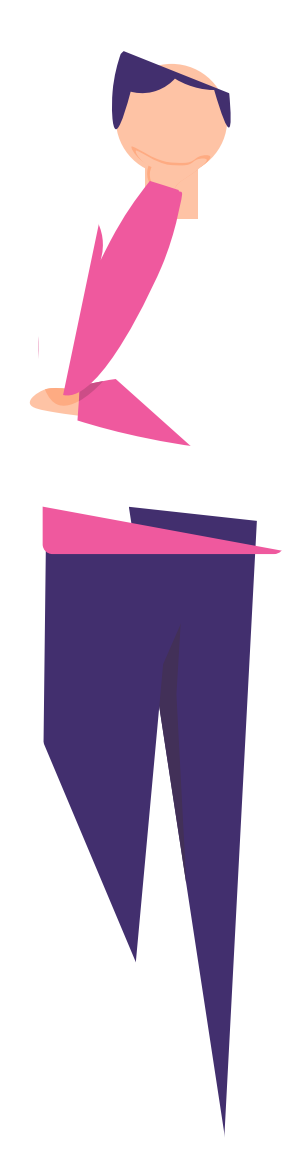

# **Tipos de datos y protocolos**

**CONECTIVIDAD Y REDES.** CONFIGURACIÓN DE LA SEGURIDAD EN REDES DE Á R E A L O C AL

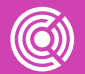

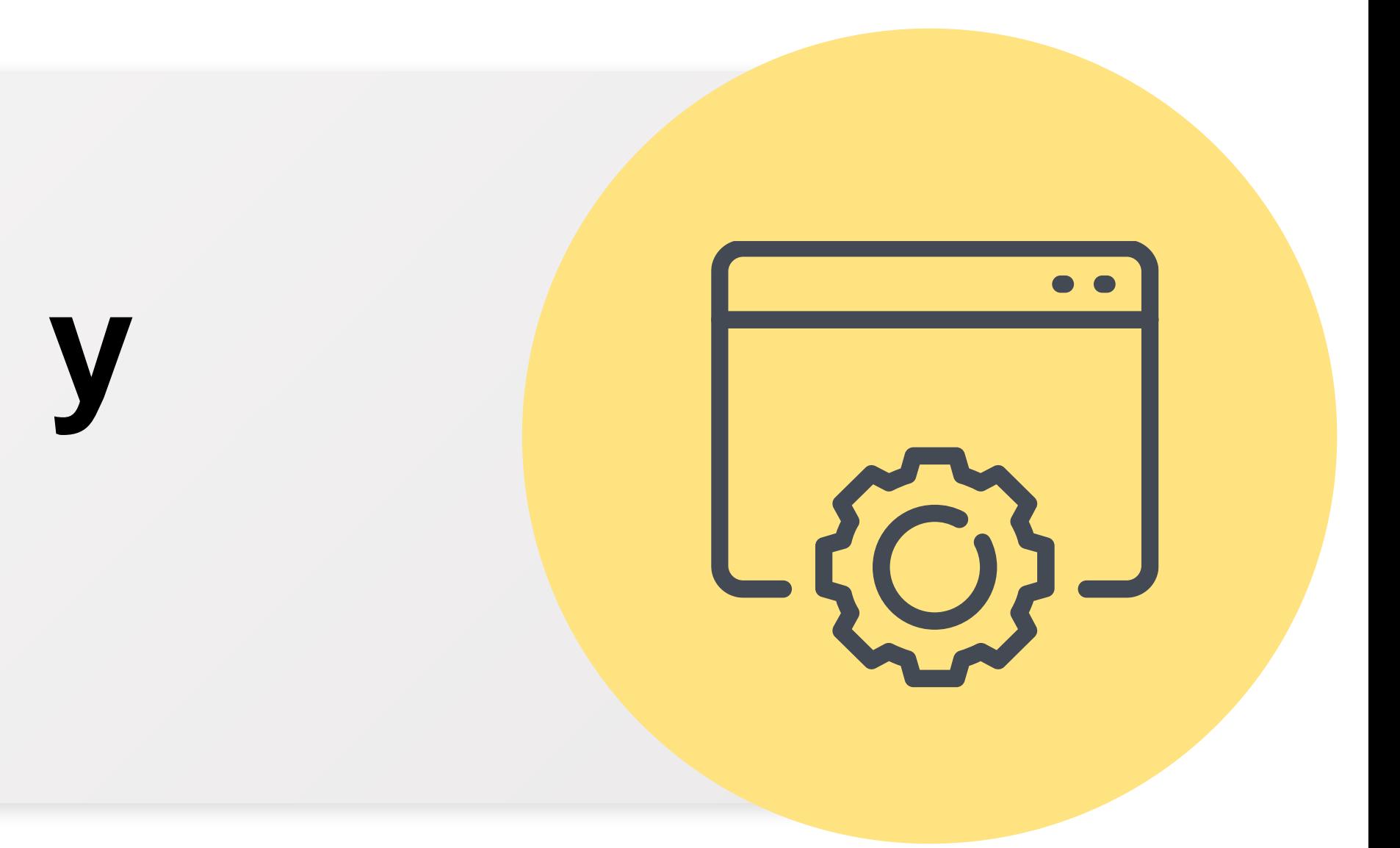

### **¿Qué características tienen los distintos tipos de tráfico de una red local?**

Los distintos tipos de tráfico de una red de área local tienen la característica que se clasifican de la siguiente manera:

- **VOZ**
- **DATOS**
- **VIDEO**

#### **Red Convergente**

*Imagen: Cisco Systems, Inc.*

· En una red convergente se puede transportar diferentes tipos de tráficos como datos, voz y video

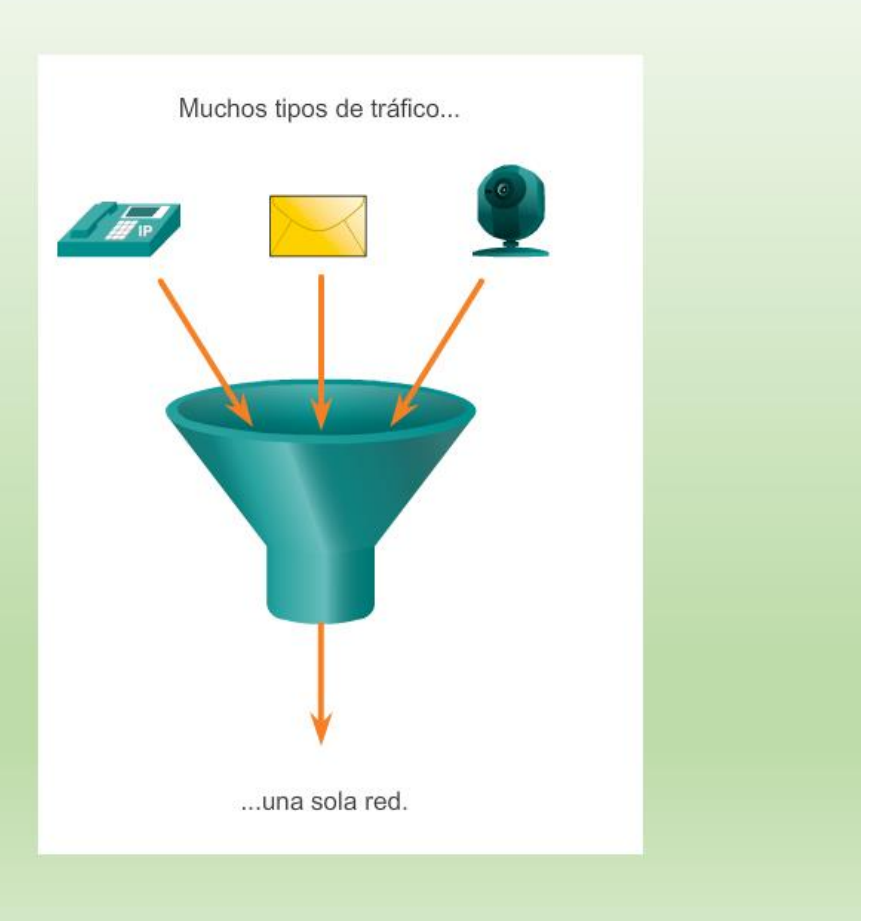

#### **La estructura de un protocolo**

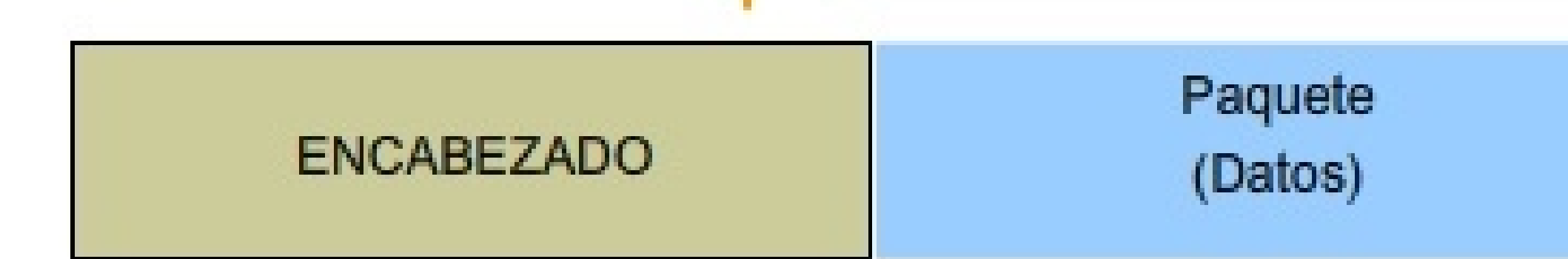

**01** ● **Encabezado:** Información de control por ejemplo, dirección MAC, dirección IP, Protocolo, etc.

**02** ● **Datos:** Los datos que se envían.

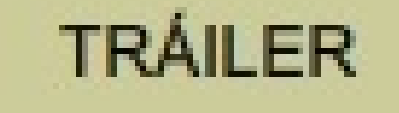

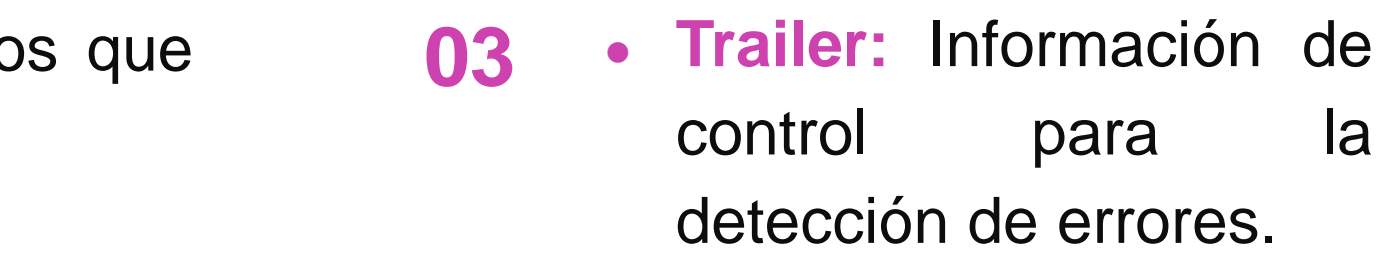

**01**

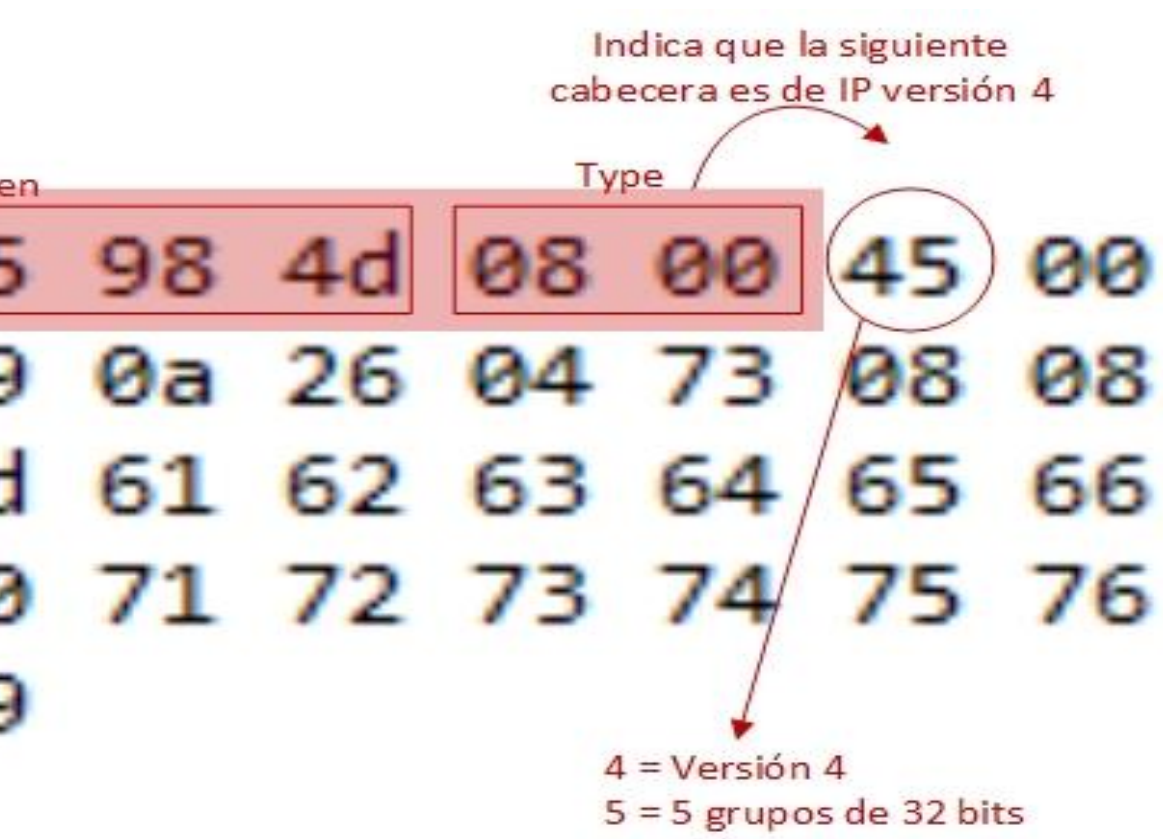

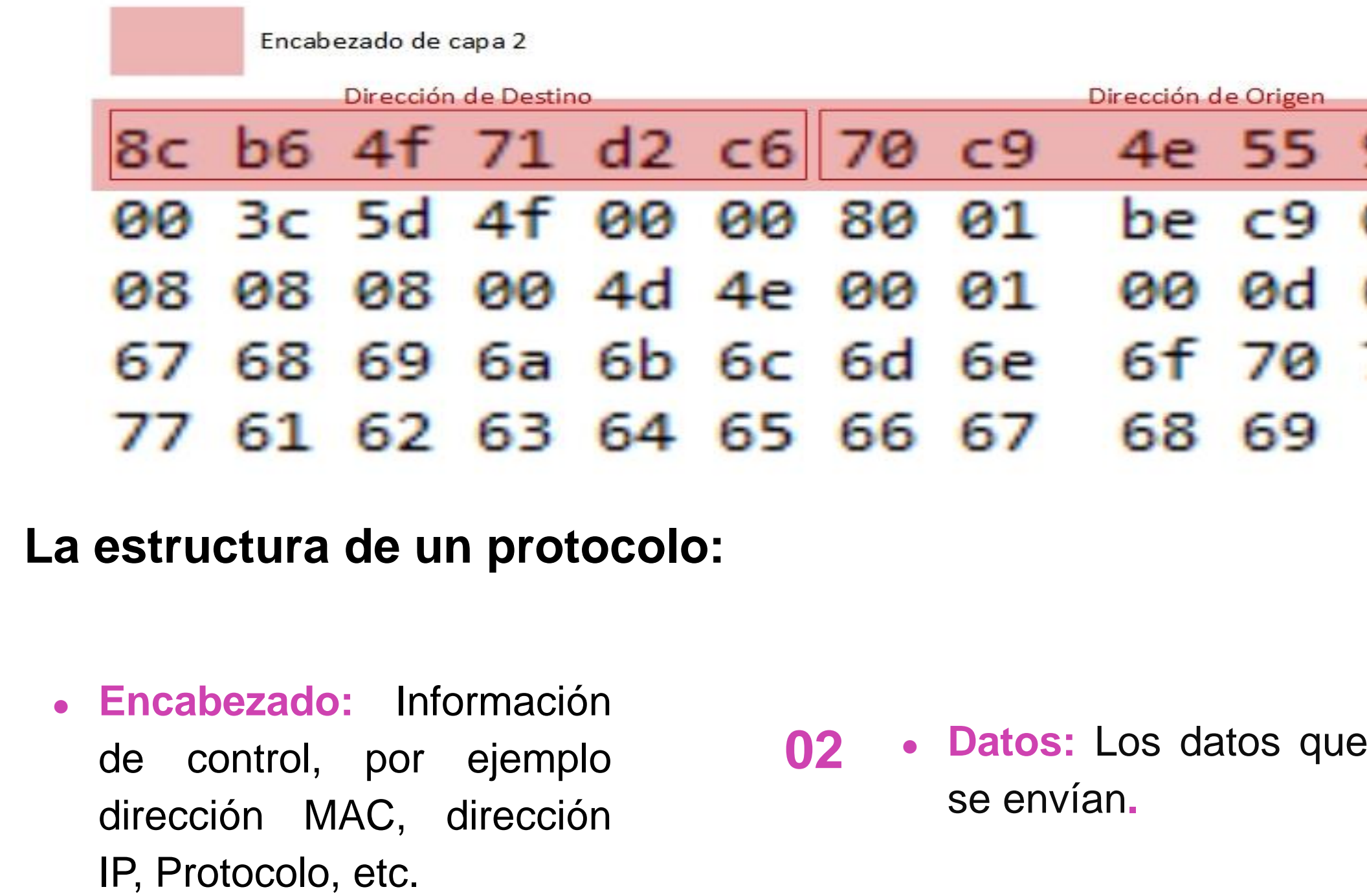

**03** ● **Trailer:** Información de control para la detección de errores.

*Image[n: https://lesand.cl/foro/cabecera-ethernet-e-ip](:%20https:/lesand.cl/foro/cabecera-ethernet-e-ip)*

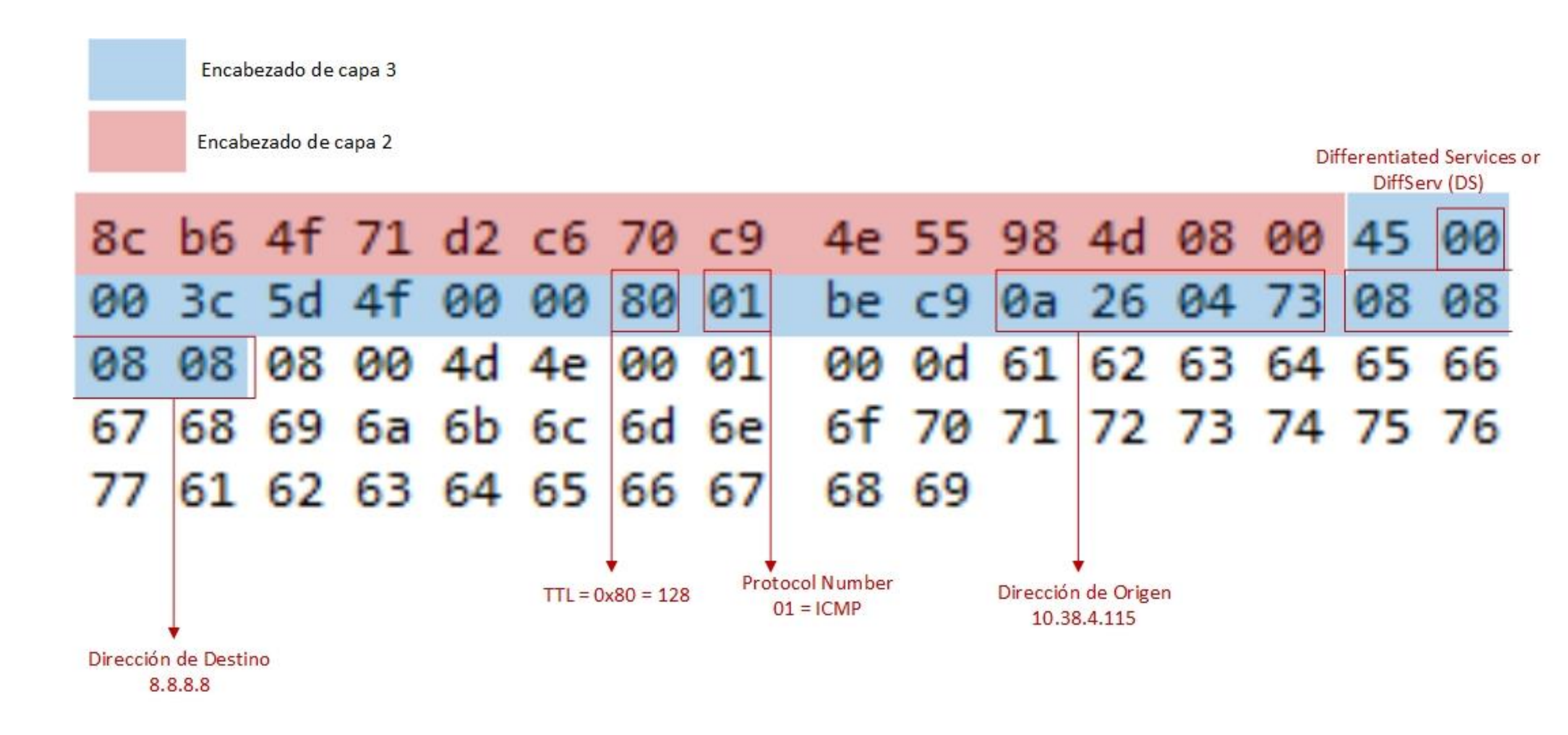

*Imagen: <https://lesand.cl/foro/cabecera-ethernet-e-ip>*

#### > Frame 6604: 88 bytes on wire (704 bits), 88 bytes captured (704 bits) on interface 0 v Ethernet II, Src: JuniperN b0:36:4e (28:8a:1c:b0:36:4e), Dst: Dell 41:be:01 (50:9a:4c:41:be:01) > Destination: Dell 41:be:01 (50:9a:4c:41:be:01) > Source: JuniperN b0:36:4e (28:8a:1c:b0:36:4e) Type: ARP (0x0806)  $P = d + nq$   $q + qq$

- Trailer: af8e28d400000000801844e3310025a4c762000000000000
- > Frame check sequence: 0x0000ac36 incorrect, should be 0x8f22c179 [FCS Status: Bad] v Address Resolution Protocol (reply) Hardware type: Ethernet (1) Protocol type: IPv4 (0x0800) Hardware size: 6 Protocol size: 4 Opcode: reply (2) Sender MAC address: JuniperN b0:36:4e (28:8a:1c:b0:36:4e) Sender IP address: 10.48.191.254
	- Target MAC address: Dell 41:be:01 (50:9a:4c:41:be:01)
	- Target IP address: 10.48.188.148

 $\leq$ 

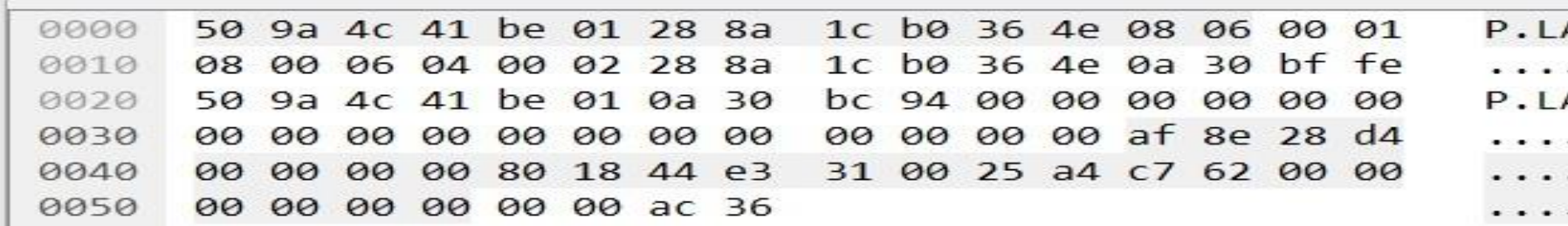

*Imagen: <https://i.loli.net/2019/04/29/5cc6540a25470.jpg>*

 $A...$  (  $\ldots$  6N....  $\ldots$  (...6N.0.. A. . . 0 . . . . . . . . . . . . . . . . . . . . ( .  $...D. 1.%. b...$ . . . . 6

# **Configuración de listas de acceso en una red de área local y filtrado de tráfico**

**CONECTIVIDAD Y REDES.** CONFIGURACIÓN DE LA SEGURIDAD EN REDES D E Á R E A L O C AL

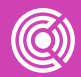

## **Elementos a configurar en el control de acceso en una red de área local**

Para realizar la configuración de una lista de control de acceso es necesario considerar los siguientes elementos:

A. • Tipo de lista de acceso:

**Estándar:** Se identifica con el número 1-99 y solo permite o deniega un origen.

- Establecer si voy a permitir o denegar tráfico. **B.**
- Establecer aquellas redes que voy a permitir o denegar tráfico. **C.**

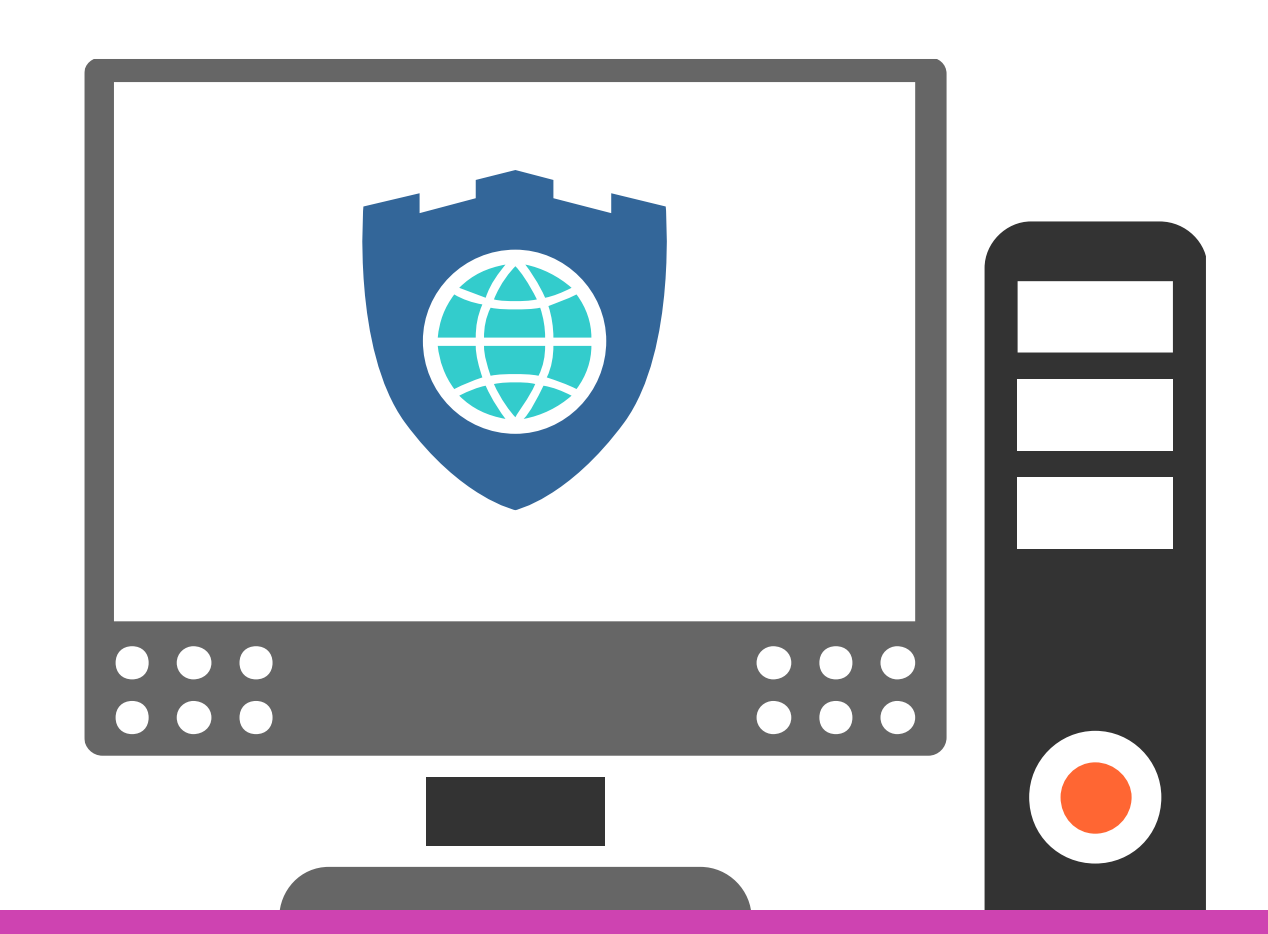

**Extendida:** Se identifica con el número 100-199 solo permite o deniega un origen y destino.

**Nombrada:** Se identifica con un nombre y puede ser estándar o extendida .

## **Pasos para la configuración de control de acceso en una red de área local**

Para configurar una lista de control de acceso se siguen los siguientes pasos:

Establecer el tipo de lista de acceso, en este caso se muestra una lista de control de acceso estándar, que permite el tráfico de la red 192.168.0.0 a cualquier destino. Por defecto, cuando hay un "permit," todo lo demás está denegado.

#### R1(config)#access-list 1 permit 192.168.0.0 0.0.0.255

*Imagen: fuente propia.*

### **Pasos para la configuración de control de acceso en una red de área local**

Luego, se ingresa en una interfaz y se agrega la lista de control de acceso de entrada o salida.

En este caso se ingresó a la interface fastEthernet 0/0 y se aplicó la lista de acceso de entrada.

### $R1$  (config) #interface fastEthernet  $0/0$ Rl(config-if)#ip access-group 1 in

*Imagen: fuente propia.*

**¿Por qué debería implementar listas de control de acceso en una empresa?**

#### **Pregunta de reflexión**

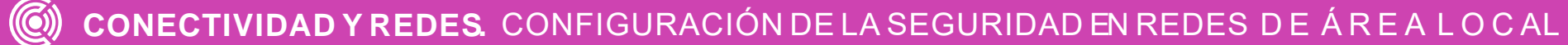

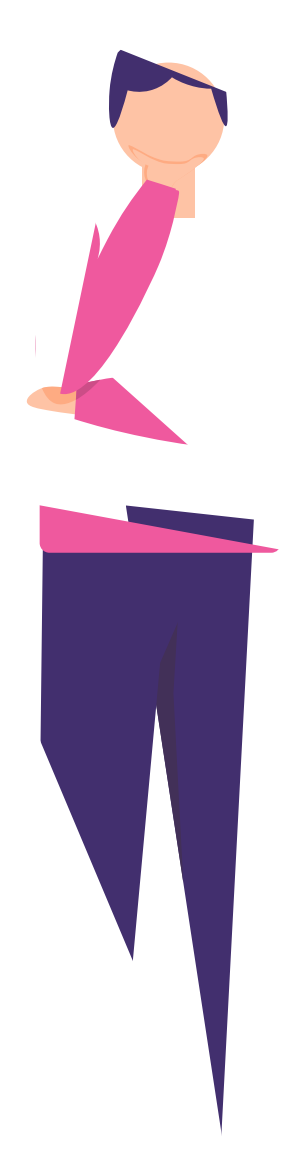

#### **Filtrado de red**

El filtrado de red es una técnica que sirve para permitir o denegar cierto tráfico en una red. Existen diversas razones para utilizarlo, ya sea para hacer más eficiente la red, políticas de seguridad, definir el tráfico que puede tener salida hacia internet dentro de una LAN , etc.

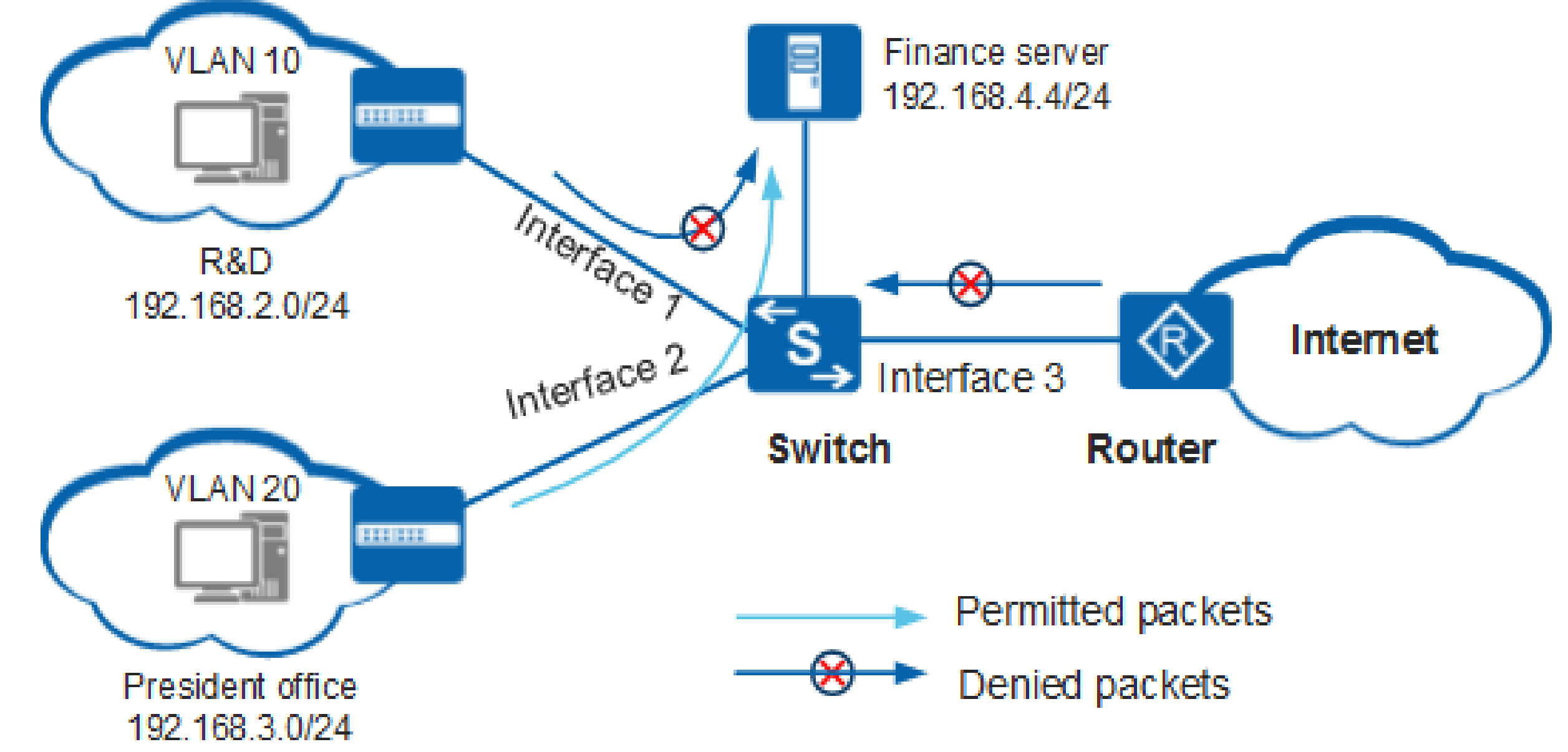

*Imagen: https://forum.huawei.com/enterprise/es/data/attachment/forum/202002/1 3/123439gyaffy9a5c039czr.png?acl1.png*

#### **Análisis de tráfico de red**

• El propósito del análisis de tráfico de red es capturar paquetes dentro de una red y ofrecer la información detallada de ésta.

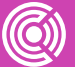

• Para lograr este análisis se dispone de una serie de herramientas o software como: wireshark y tcpdum, por ejemplo.

## **Ejemplo Práctico: Análisis de tráfico con Software Wireshark**

Wireshark es un analizador de protocolos de software o una aplicación que se utiliza para el diagnóstico de problemas de red, verificación, desarrollo de protocolo y software y educación.

Es una herramienta útil para cualquiera que trabaje con redes y se puede utilizar para el análisis de datos y la solución de problemas.

Esta herramienta está disponible para Windows, Mac y Linux de manera gratuita, y ha sido pensada para profesionales de las TI.

Otra herramienta similar a Wireshark es TCPDUM.

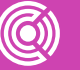

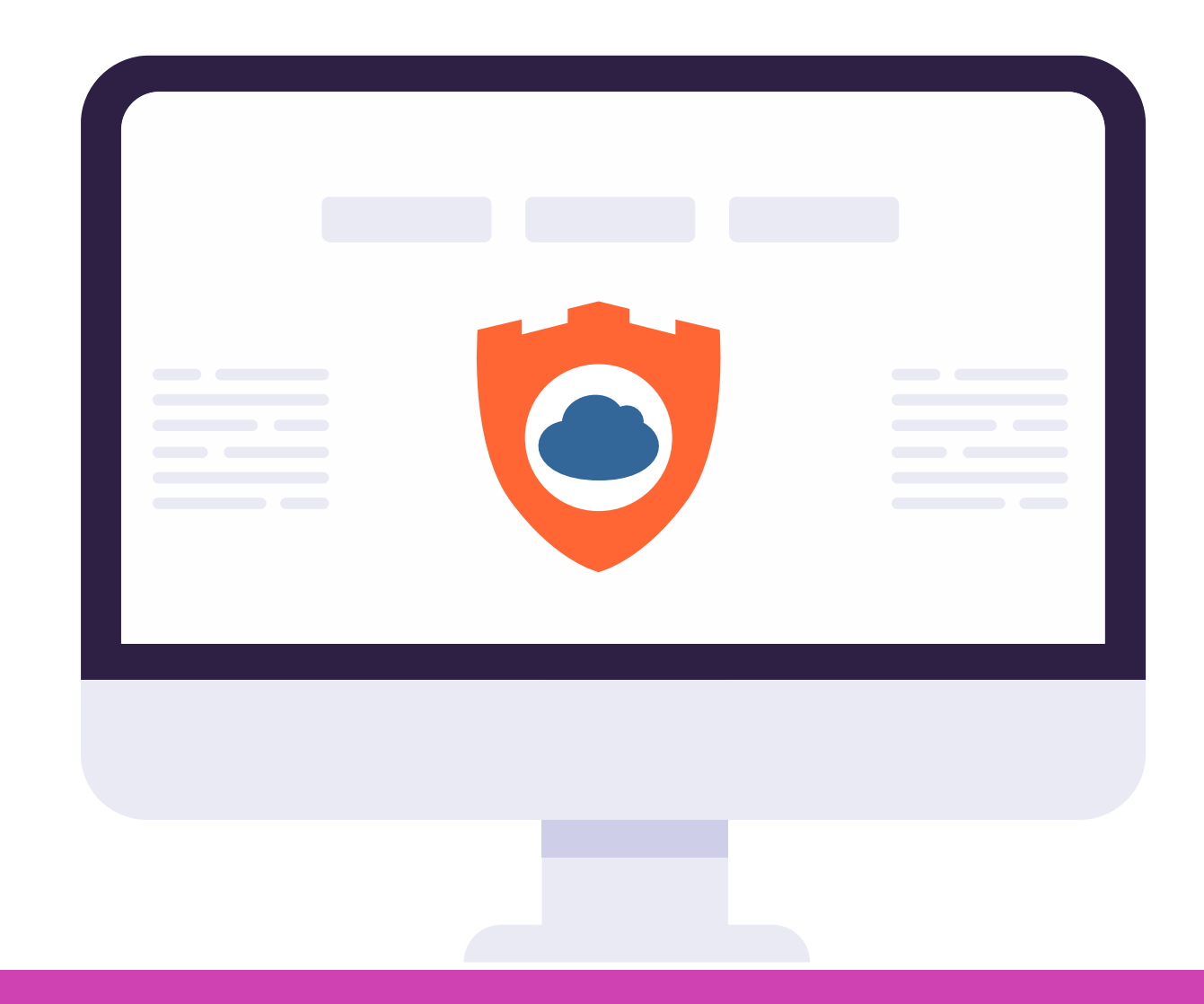

#### **Análisis de tráfico de red**

Un ejemplo de la información que podemos recopilar en la captura de tráfico es :

- **IP origen.**
- **IP destino.**
- **MAC origen.**
- **MAC destino.**
- **Protocolo.**
- **Versión IPv4/IPv6.**
- **Etc.**

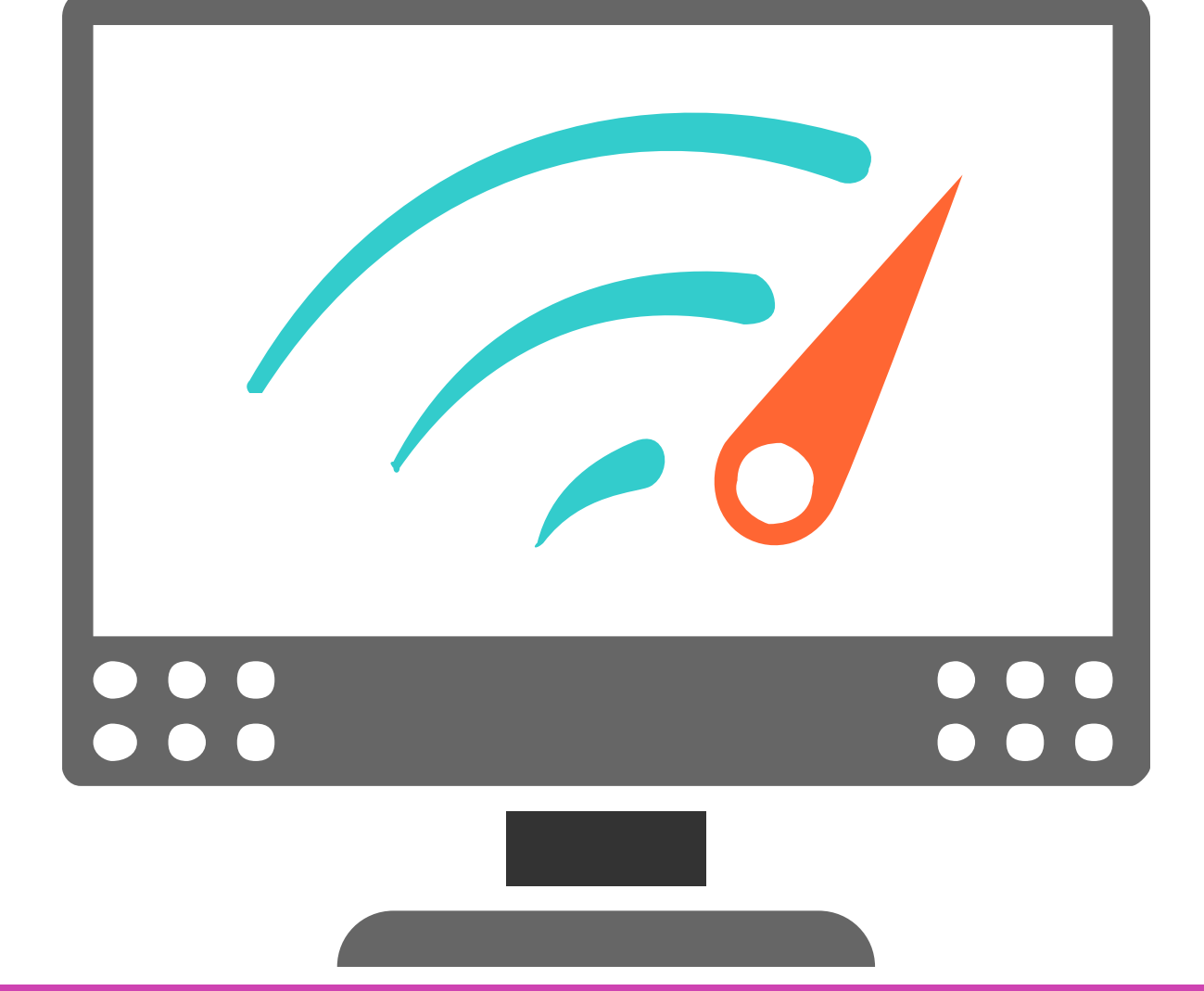

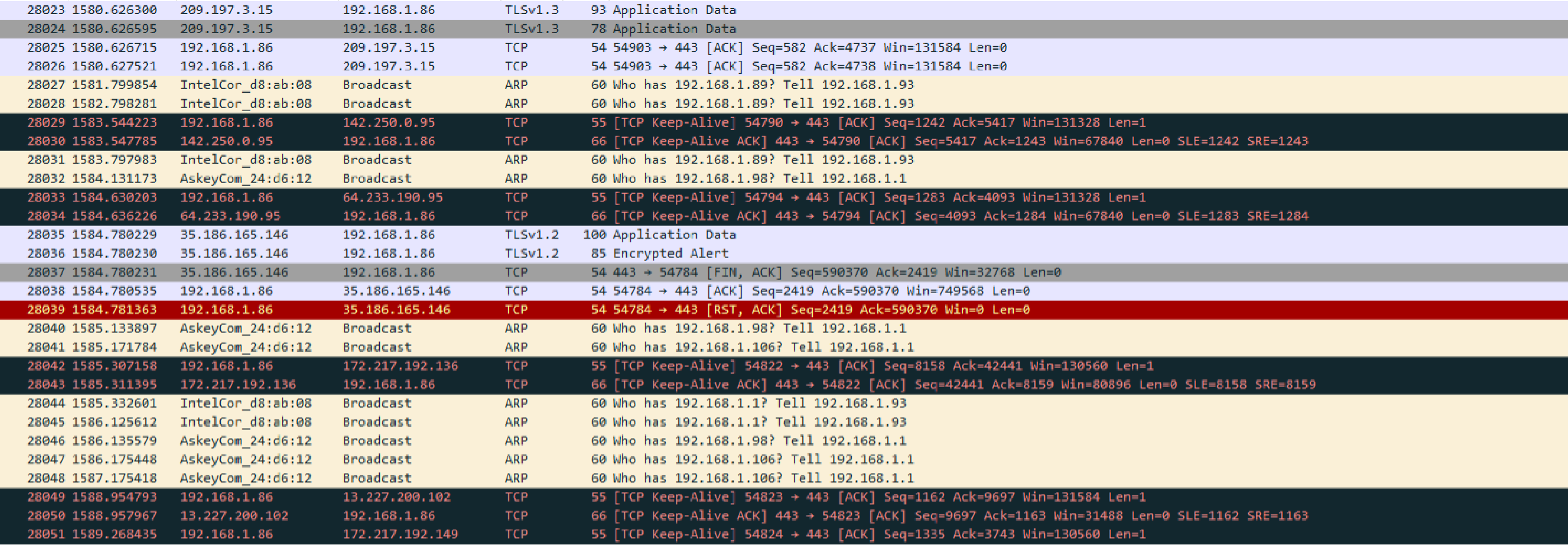

> Frame 1: 238 bytes on wire (1904 bits), 238 bytes captured (1904 bits) on interface \Device\NPF\_{7742F7A1-FA2B-47AB-9B73-DDC17E7DB182}, id 0

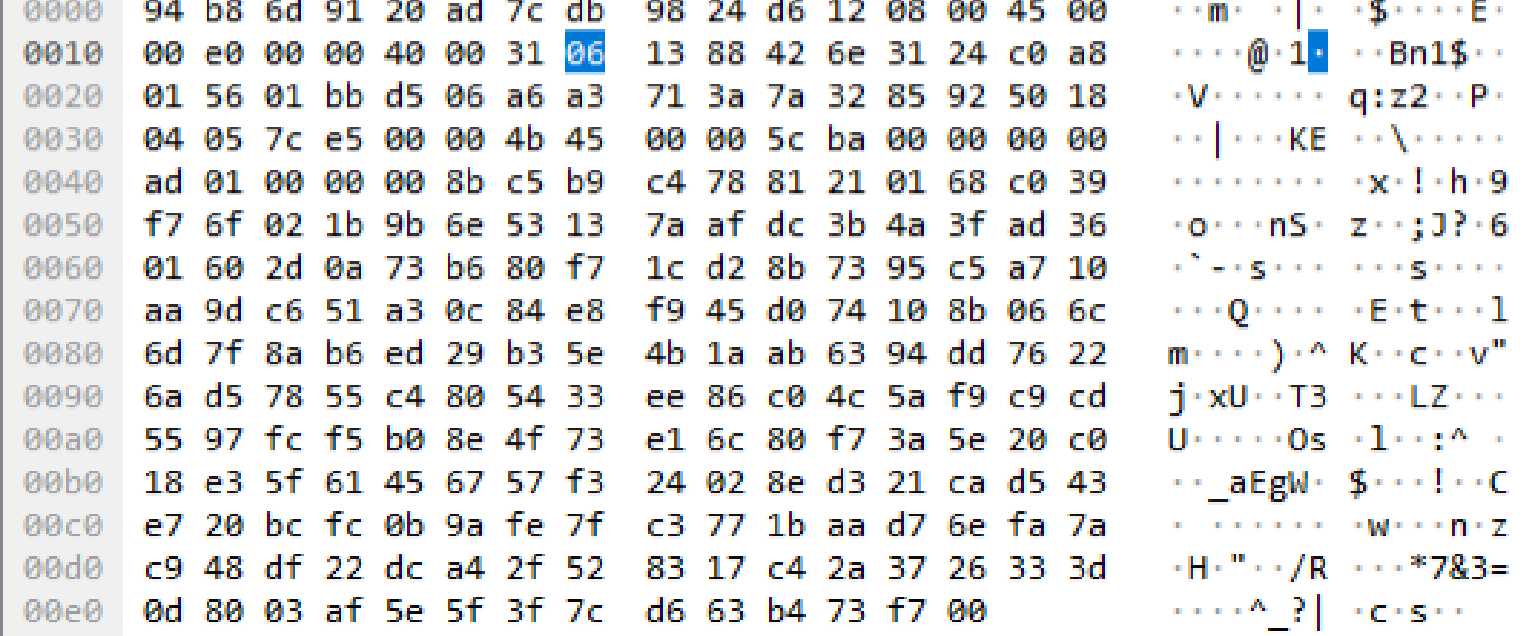

#### **Análisis de trafico de red**

**Adicionalmente, al revisar las capturas de tráfico podemos entregar la siguiente información:**

A. • Revisar si se están utilizando protocolos de comunicación seguros o inseguros.

- **B.** Verificar si estoy recibiendo algún tipo de ataque en mi red.
- C. Generar un documento, indicando aquellas recomendaciones de seguridad en base a todas las capturas realizadas, por ejemplo: autenticar ciertos protocolos, utilizar protocolos de comunicación segura, etc.

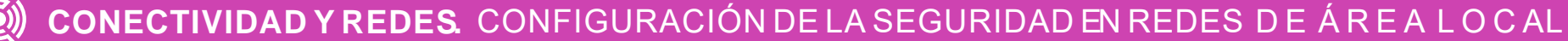

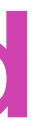

La información comienza a desplazar hacia abajo la sección superior de Wireshark. Las líneas de datos aparecen en diferentes colores según el protocolo.

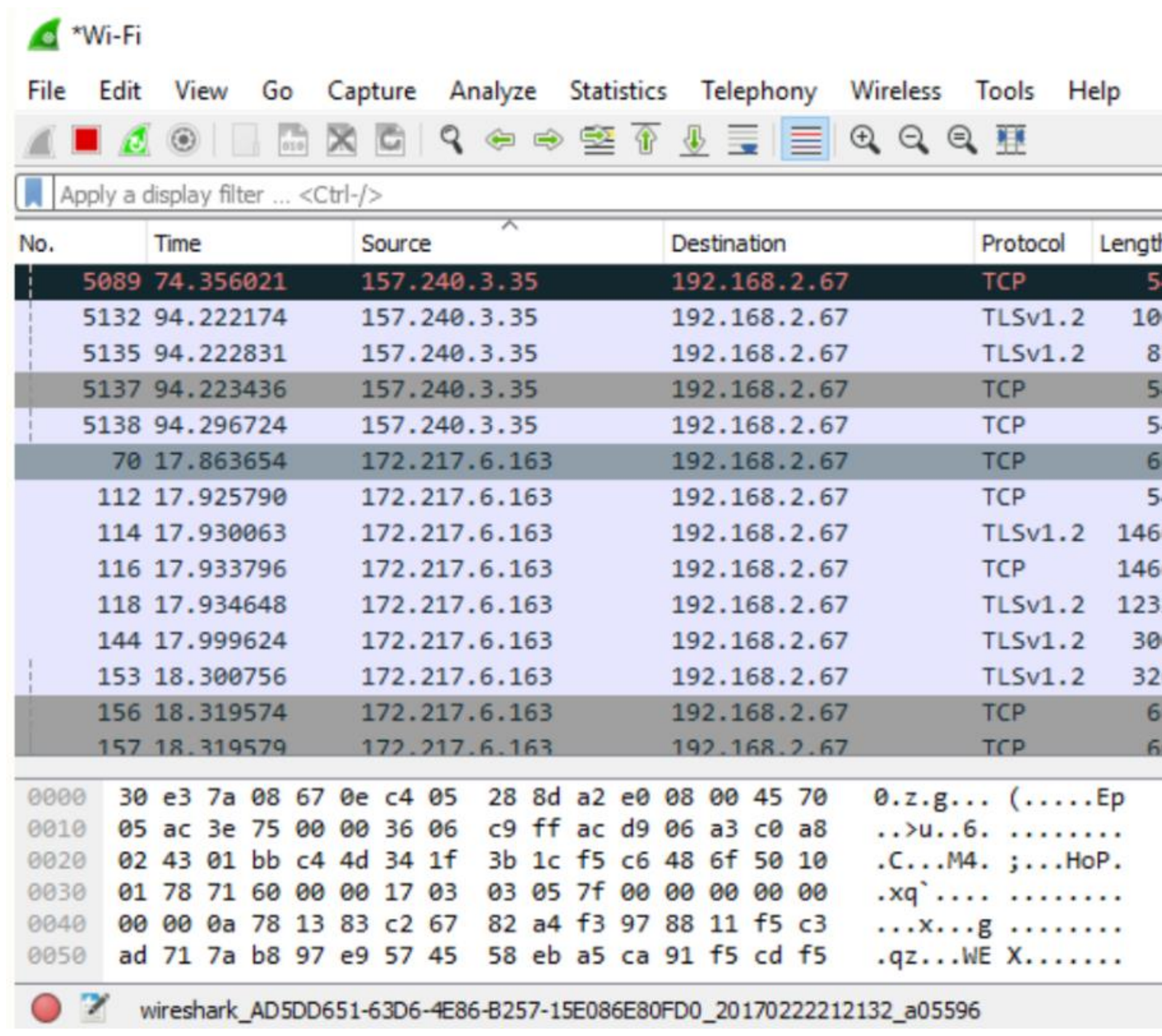

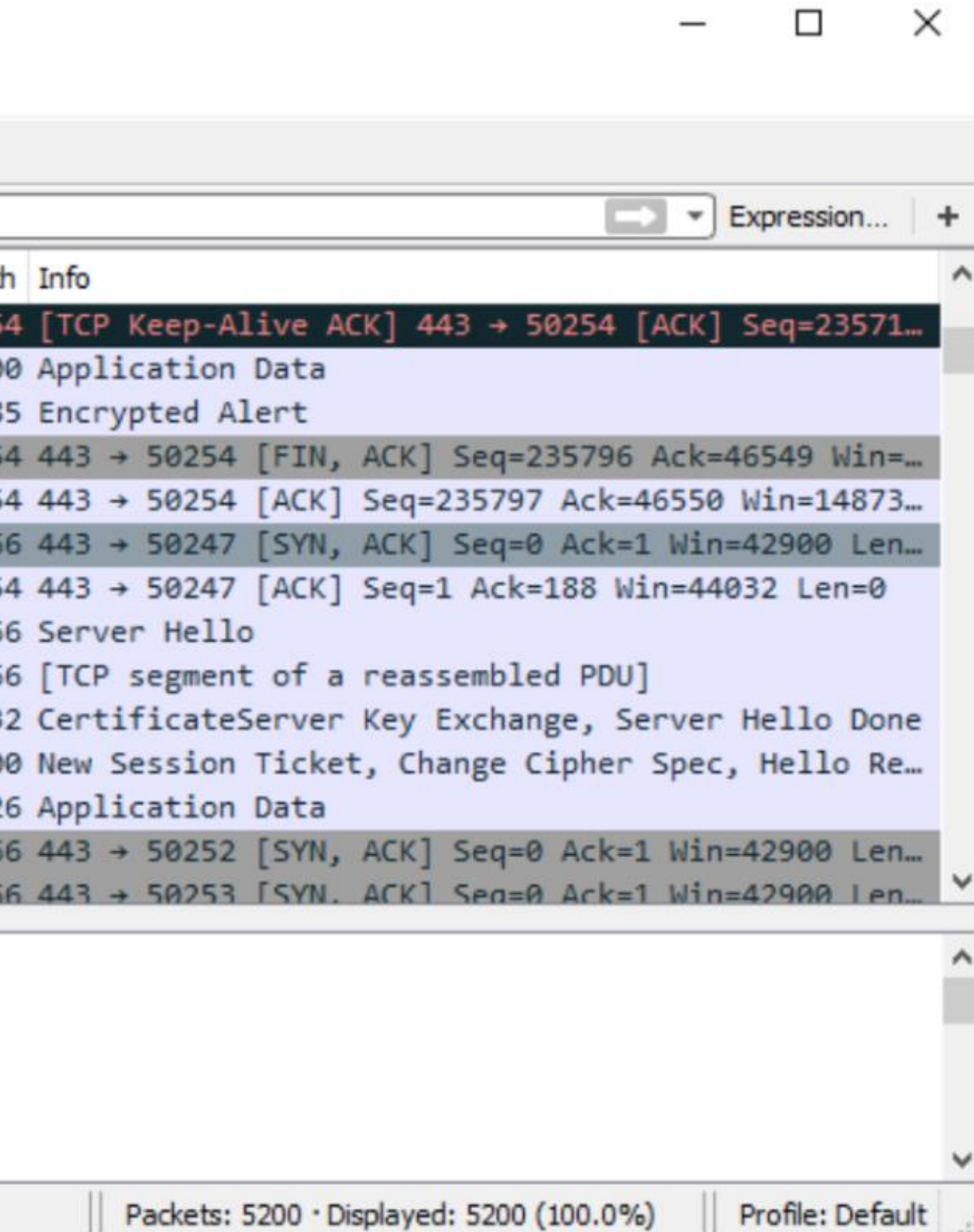

### **Ejemplo captura de tráfico de un PING.**

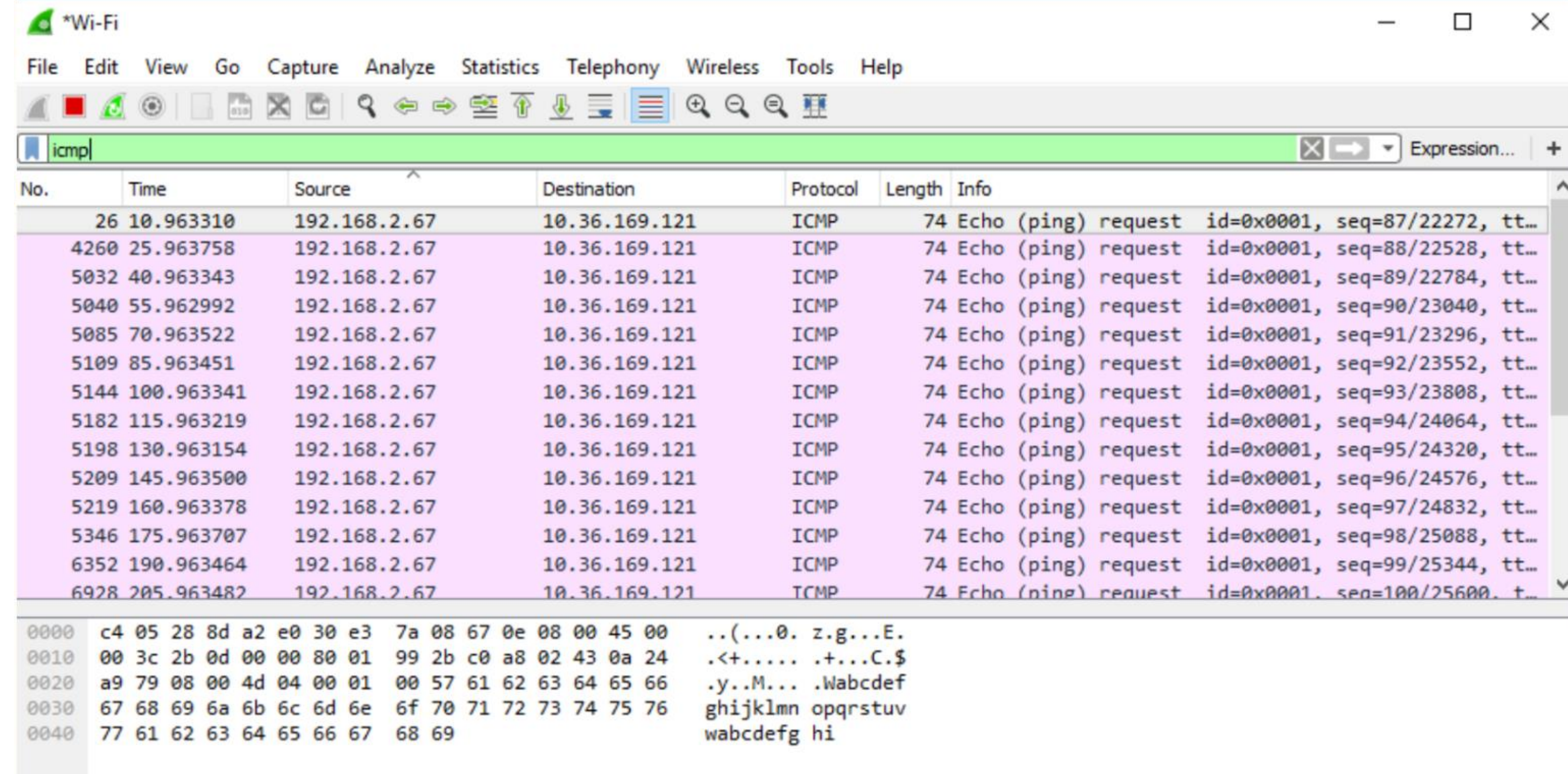

#### **Tcpdum**

- **01** • Tcpdum es una herramienta de Linux para el análisis de tráfico de red por línea de comandos.
	- La forma de capturar en una terminal de Linux es la siguiente:

**02**

tcpdum -i eth0 (eth0 corresponde a la interfaz por la cual quiero capturar).

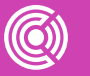

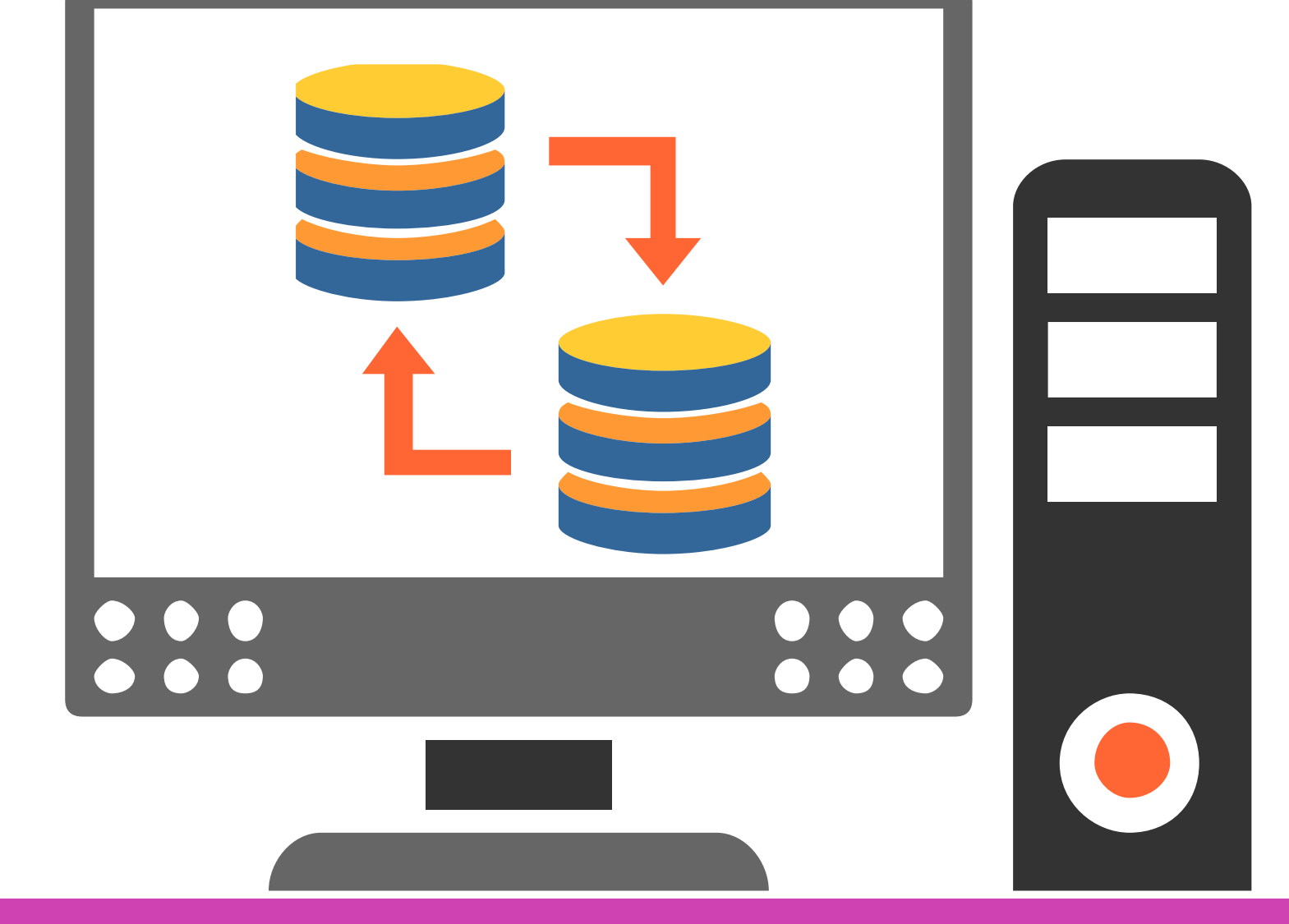

17474 11.109375 IP 101.100.100.5.3330 > 66.36.244. 11.109375 IP 66.36.244.33.110 > 101.100.100. 17486  $.109375$  IP 101.100.100.5.3331 > 66.36.244. 64074  $11.109375$  IP 66.36.244.33.110  $>101.100.100$ .  $11.109375$  IP 66.36.244.33.110  $\rightarrow$  101.100.100. 17475 11.109375 IP 101.100.100.5.3331 > 66.36.244. 11.109375 IP 101.100.100.5.3329 > 66.36.244. 64074 11.109375 IP 66.36.244.33.110 > 101.100.100. 17486 11.109375 IP 101.100.100.5.3329 > 66.36.244. 11.109375 IP 66.36.244.33.110 > 101.100.100. 11.453125 IP 101.100.100.5.1040 > 217.132.22' 11.609375 IP 217.132.227.16.64187 > 101.100. 11.609375 IP 101.100.100.5.1040 > 147.47.253

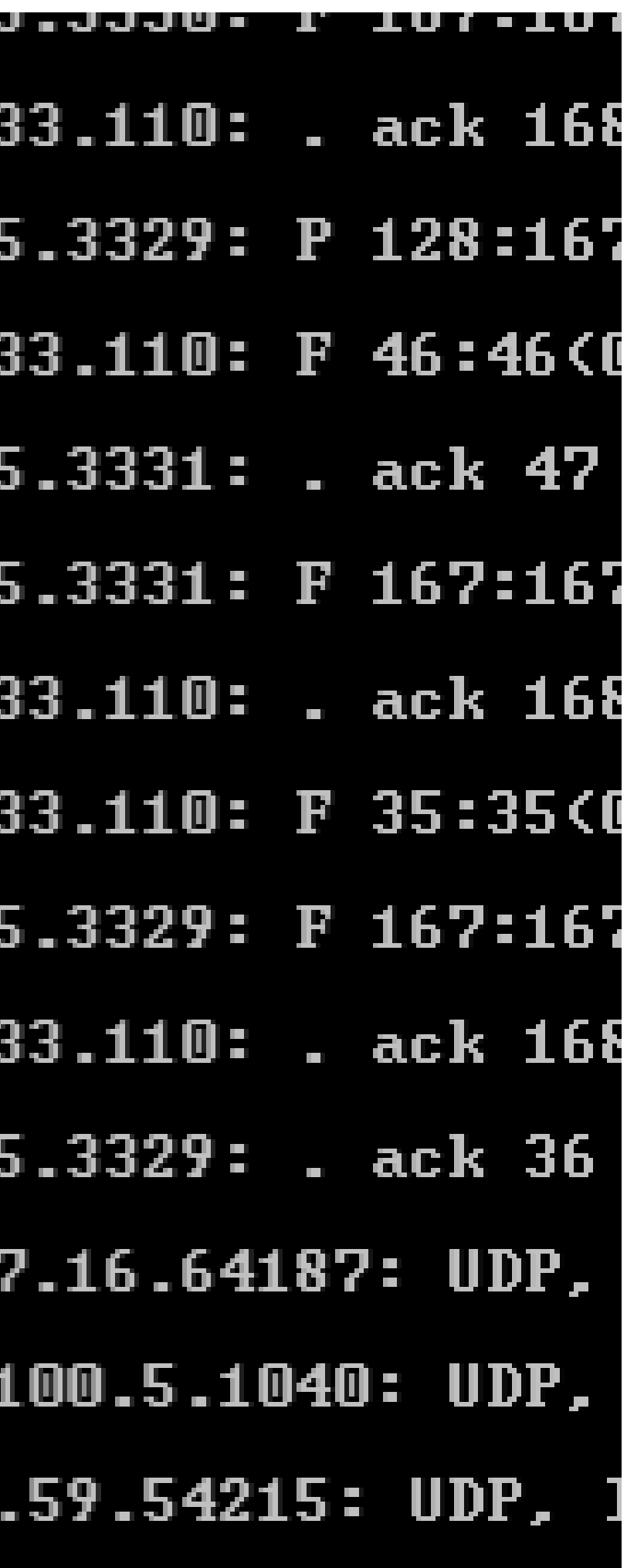

#### **Tcpdump**

**¿De qué manera estas herramientas de análisis de tráfico creen que ayudan en el proceso de solución de problemas en una empresa?**

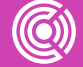

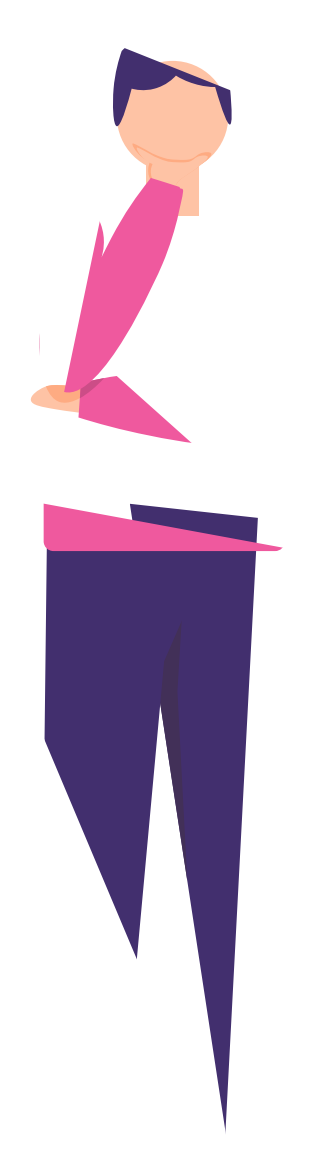

#### **Pregunta de reflexión**

#### **Ticket de salida**

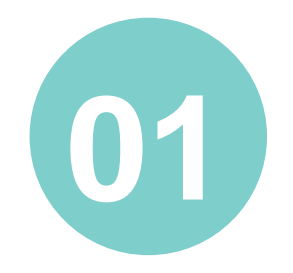

Realiza un esquema gráfico que muestre los pasos a seguir para monitorear la red con Wireshark. ¿Qué dudas tuviste al analizar el tráfico de red? ¿Cómo las resolviste?

¿Qué tipos de problemas pueden identificarse al hacer un monitoreo de red?

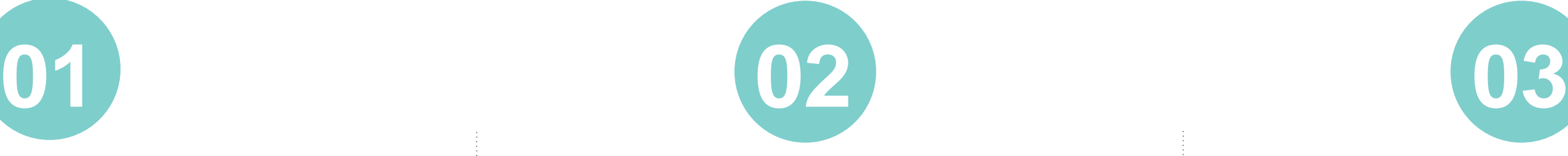

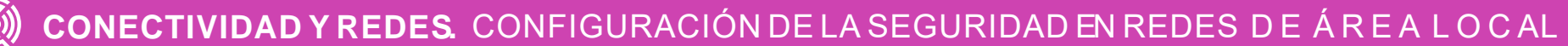

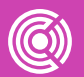

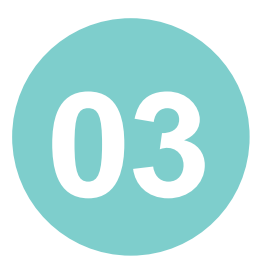

#### **Referencias**

<https://www.ciscopress.com/store/ccna-200-301-official-cert-guide-volume-1-9780135792735>

<https://www.ciscopress.com/store/ccna-200-301-official-cert-guide-volume-2-9781587147135>

<https://www.wireshark.org/docs/>

<https://packetlife.net/captures/>

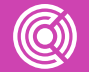

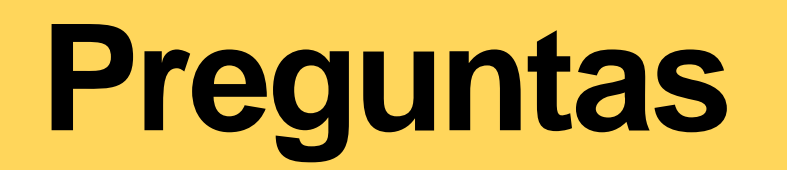

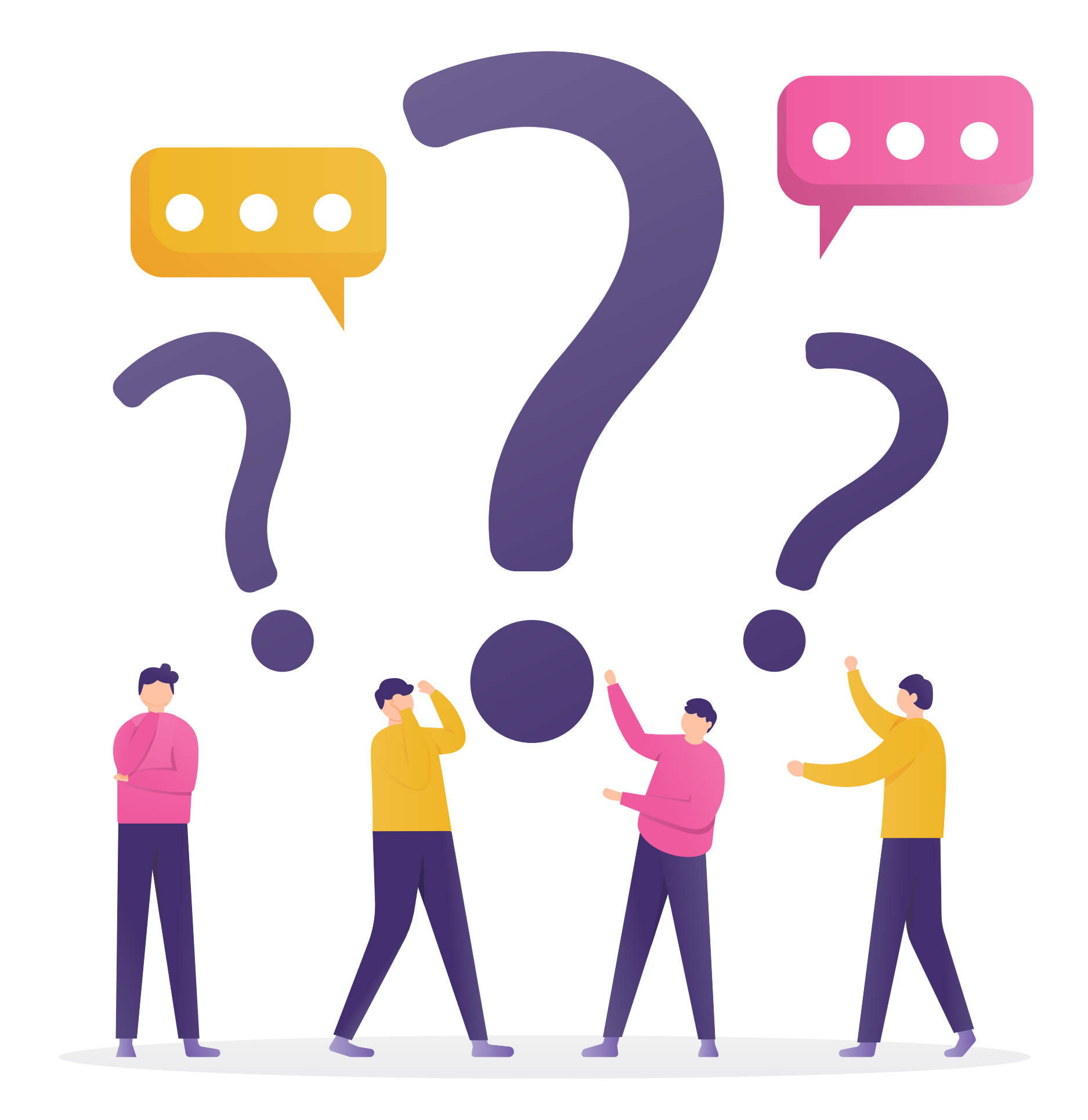

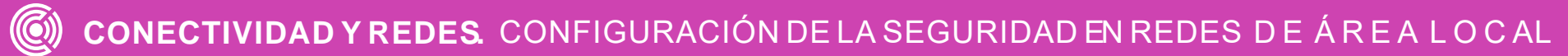

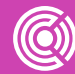